ФЕДЕРАЛЬНОЕ АГЕНТСТВО ПО ОБРАЗОВАНИЮ ВЫСШЕГО ПРОФЕССИОНАЛЬНОГО ОБРАЗОВАНИЯ НИЖЕГОРОДСКИЙ ГОСУДАРСТВЕННЫЙ ТЕХНИЧЕСКИЙ<br>ОНИВЕРСИТЕТ высок профессионально профессионально профессионально образования и профессионально профессионально профессион<br>В 1999 году в 1999 году в 1999 году в 1999 году в 1999 году в 1999 году в 1999 году в 1999 году в 1999 году в ФЕДЕРАЛЬНОЕ АГЕНТСТВО ПО ОБРАЗОВАНИЮ ГОСУДАРСТВЕННОЕ ОБРАЗОВАТЕЛЬНОЕ УЧРЕЖДЕНИЕ УНИВЕРСИТЕТ

НИЖЕГОРОДСКИЙ ГОСУДАРСТВЕННЫЙ ТЕХНИЧЕСКИЙ

**С.Н. Митяков, И.В. Лапшин, Е.Ф. Листопад** 

*дистанционной форм обучения всех специальностей* 

УНИВЕРСИТЕТ **С.Н. Митяков, И.В. Лапшин, Е.Ф. Листопад** 

# **КОМПЛЕКС УЧЕБНО-МЕТОДИЧЕСКИХ МАТЕРИАЛОВ ИНФОРМАТИКА**

И КОМПЛЕКС *Рекомендовано Ученым советом Нижегородского государственного технического* МАТЕРИАЛОВ *университета в качестве учебно-методического пособия для студентов заочной и* УЧЕБНО‐МЕТОДИЧЕСКИХ

## **Часть 2**

Рекомендовано Ученым советом Нижегородского государ‐ ственного технического университета в качестве учебно‐ методического пособия для студентов заочной и дистан‐ ционной форм обучения всех специальностей.

## Нижний Новгород, 2006

УДК 651.3.06

**С.Н. Митяков, И.В. Лапшин, Е.Ф. Листопад. Информатика: комплекс учебно-методических материалов** / С.Н. Митяков, И.В. Лапшин, Е.Ф. Листопад; Нижегород. гос. техн. ун-т. Нижний Новгород, 2006. – 59 с.

Изложены основы технологии работы с табличным процессором *Excel*, основы моделей и численных методов решения инженерных задач, инструментальные средства их реализации. Приведены задания для курсовой работы.

Рецензент О.Р. Козырев, зав.кафедрой «Информационные системы и технологии» НФ ГУ ВШЭ, профессор

Редактор Э.А. Жирнова

Компьютерная верстка И.В.Лапшин

Подписано в печать 29.03.2006. Формат 60х841/16. Бумага офсетная. Печать офсетная. Печ. л. 4,5. Уч.–изд. л. 4,0. Тираж 300 экз. Заказ

**\_\_\_\_\_\_\_\_\_\_\_\_\_\_\_\_\_\_\_\_\_\_\_\_\_\_\_\_\_\_\_\_\_\_\_\_\_\_\_\_\_\_\_\_\_\_\_\_\_\_\_\_\_\_\_\_\_\_\_\_\_** 

Нижегородский государственный технический университет. Типография НГТУ Адрес университета и полиграфического предприятия: 603600, Н. Новгород, ул. Минина, 24.

> © Нижегородский государственный технический университет, 2006

© Митяков С.Н., Лапшин И.В., Листопад Е.Ф., 2006

## **ОГЛАВЛЕНИЕ**

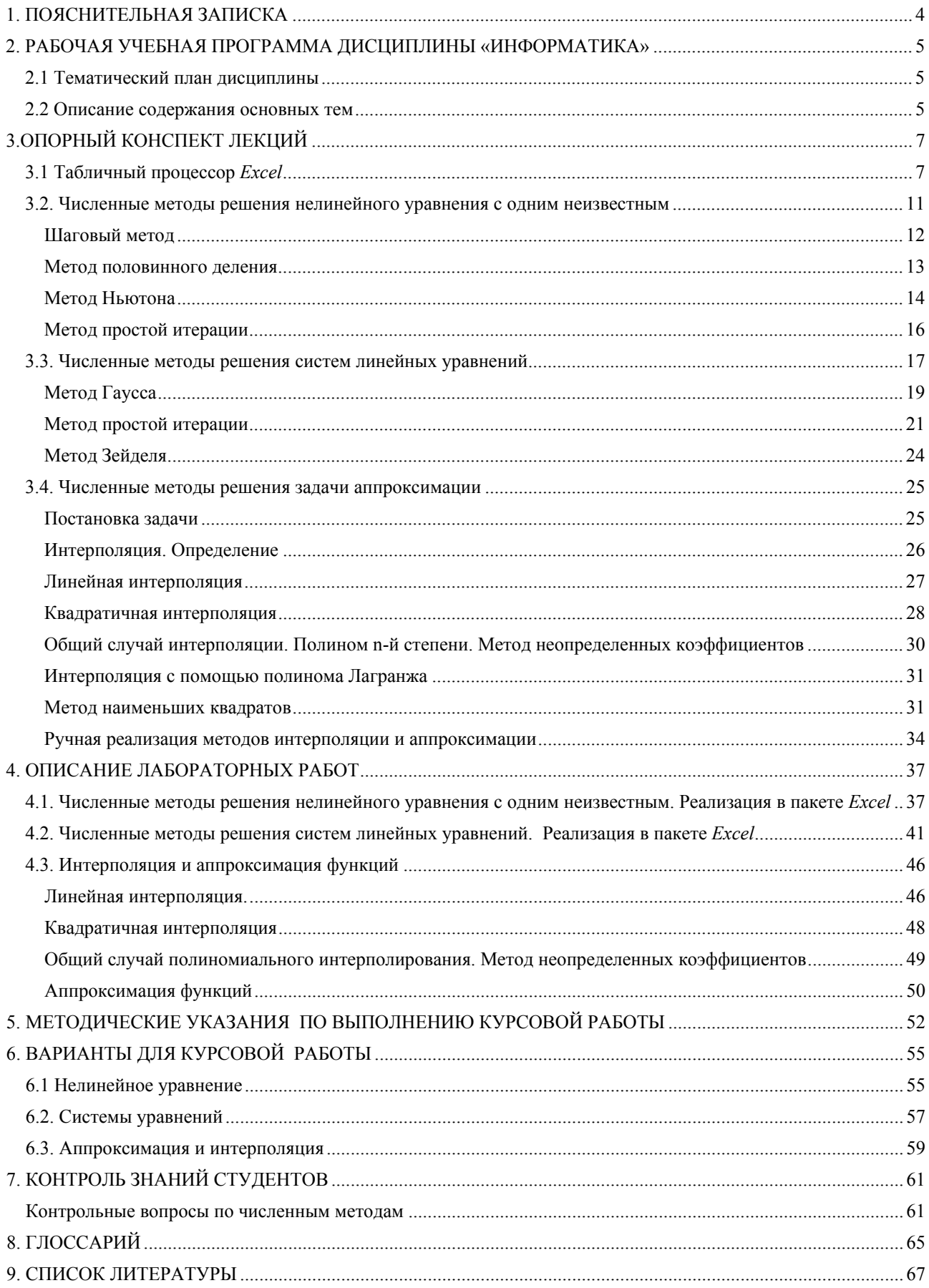

#### **1. ПОЯСНИТЕЛЬНАЯ ЗАПИСКА**

<span id="page-3-0"></span>Рабочая программа сформирована на основе Государственных образовательных стандартов Высшего профессионального обучения по курсу «Информатика» для соответствующих направлений подготовки дипломированных специалистов. Основной целью базовой дисциплины «Информатика» является освоение студентами современных методов и средств использования компьютеров в учебном процессе и дальнейшей инженерно-технической деятельности.

Основная задача обучения - не только обеспечить приобретение знаний, умений и навыков в соответствии с государственными образовательными стандартами, но и содействовать фундаментализации образования, формированию мировоззрения и развитию системного мышления студентов.

Изучение информатики по заочной форме обучения проводится в течение двух семестров. Данное пособие содержит необходимые материалы для изучения второй части курса (второй семестр).

Эта часть курса посвящена изучению моделей и численных методов решения инженерных задач и инструментальных средств их реализации. Базовыми инструментом для реализации инженерных и экономических моделей является табличный процессор *Excel*, основные приемы работы с которым изучаются на лабораторно-практических занятиях. Итогом обучения во втором семестре является курсовая работа и экзамен. Курсовая работа выполняется по вариантам, приведенным в разделе 5 данного пособия. Она включает в себя три раздела по основам численных методов решения инженерных задач. Работа оформляется в рукописном виде в течении семестра. Перед экзаменом в ходе соответствующих лабораторных работ на ЭВМ студенты реализуют численные методы в пакете *Excel*, дополняя ручной расчет результатами компьютерного моделирования.

Особенностью заочной формы обучения является небольшое количество аудиторной нагрузки. Это компенсируется наличием в каждом семестре аудиторных консультаций, проходящих в компьютерном зале.

**4**

## <span id="page-4-0"></span>**2. РАБОЧАЯ УЧЕБНАЯ ПРОГРАММА ДИСЦИПЛИНЫ «ИНФОРМАТИКА»**

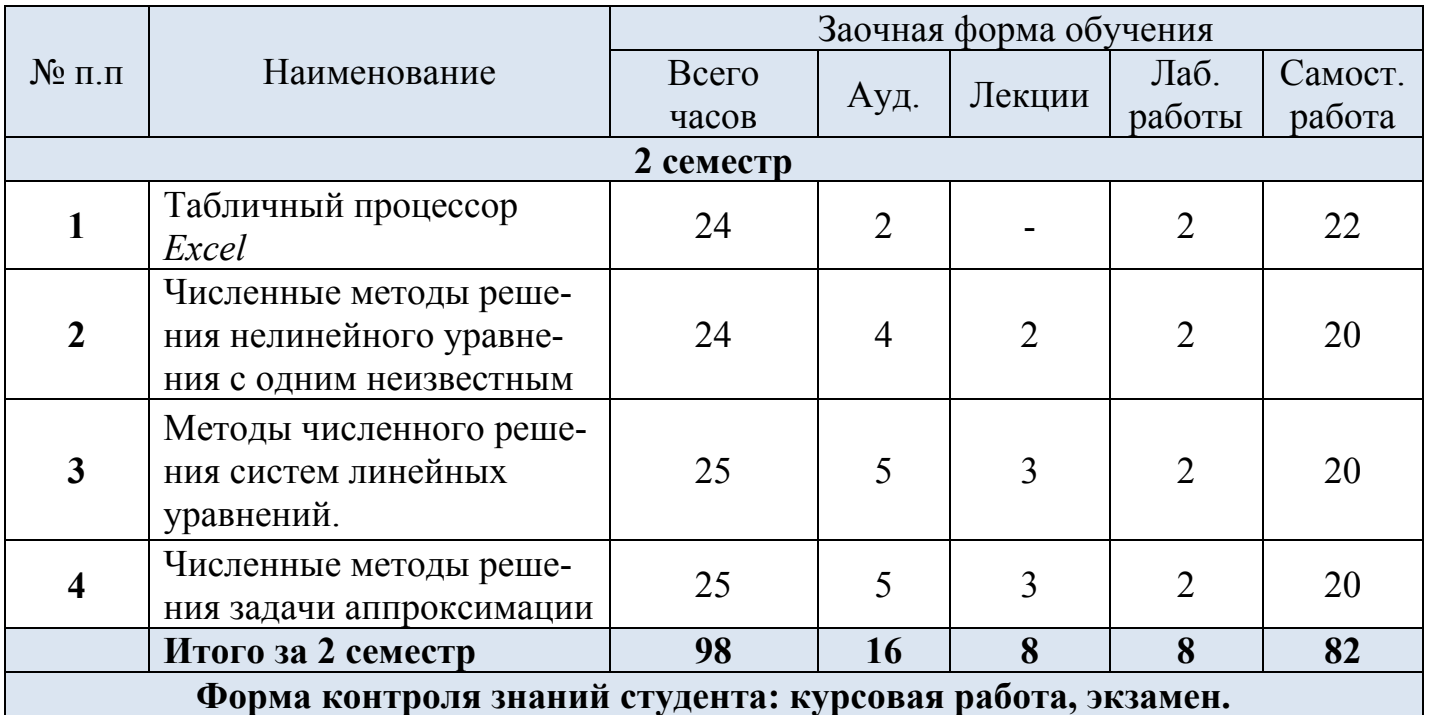

### **2.1 Тематический план дисциплины**

## **2.2 Описание содержания основных тем**

### **1. Табличный процессор** *Excel*

Функциональные возможности и направления использования пакета *Excel*. Запуск системы. Виды меню. Панели инструментов. Справочник. Работа с файлами. Работа с данными. Редактирование таблицы. Функции и формулы. Графические возможности пакета. Пакет анализа. Инструмент поиска решений.

## **2. Численные методы решения нелинейного уравнения с одним неизвестным.**

Постановка задачи. Отделение корней шаговым методом. Уточнение корня методами половинного деления, Ньютона, простой итерации. Основные алгоритмы и блок-схемы. Примеры ручной реализации алгоритмов. Реализация алгоритмов в пакете *Excel* (по вариантам).

### **3. Методы численного решения систем линейных уравнений.**

Постановка задачи. Прямые методы (метод Гаусса). Итерационные методы (методы итераций и Зейделя). Примеры ручной реализации алгоритмов. Реализация алгоритмов в пакете *Excel* (по вариантам).

#### **4. Численные методы аппроксимации.**

Постановка задачи. Полиномиальная интерполяция Ньютона и Лагранжа. Метод неопределенных коэффициентов. Кусочная интерполяция. Понятие сплайна. Общий случай аппроксимации. Метод наименьших квадратов. Примеры ручной реализации алгоритмов. Реализация алгоритмов в пакете *Excel*.

# 3. ОПОРНЫЙ КОНСПЕКТ ЛЕКЦИЙ 3.1 Табличный процессор Excel

<span id="page-6-0"></span>С момента своего появления программа Microsoft Excel завоевала репутацию наиболее мощной и удобной электронной таблицы и в настоящее время занимает доминирующее положение на рынке офисных программных продуктов. *Excel* обладает большим многообразием функций: позволяет ставить численный эксперимент и подбирать оптимальные параметры, решать задачи моделирования, создавать базы данных и управлять ими, строить диаграммы и графики различного типа, форматировать и красочно оформлять файлы электронных таблиц, подготавливать и распечатывать итоговые документы. Такое многообразие возможностей позволяет использовать *Excel* не только для решения финансовых и бухгалтерских задач. Область ее применения сейчас намного шире: в научных и инженерных расчетах, в учебном процессе, административной и управленческой деятельности, в повседневной жизни.

Рабочее поле электронной таблицы состоит из строк и столбцов. По умолчанию количество строк равно 16384, столбцов - 256. Номер строки - определяет строку в электронной таблице. Буква столбца - определяет колонку в электронной таблице. Колонки нумеруются в следующем порядке: А - Z, затем АА - АZ, затем ВА - ВZ и т. д. Каждое пересечение строки и столбца образует ячейку, в которую можно вводить данные (текст, число или формулы).

Каждая ячейка имеет уникальный адрес, состоящий из буквы столбца и номера строки, например В1 или С12. Блок представляет собой прямоугольную область смежных ячеек. Адрес блока состоит из координат противоположных углов, разделенных двоеточием. Например, В13:С19 или А12:D27. Выделенная на рабочем листе черной рамкой ячейка называется активной. Если начать ввод данных, то они появятся в активной ячейке.

В ячейки электронной таблицы *Excel* могут быть введены следующие типы данных: текст, число, дата-время и формула.

 $\overline{7}$ 

Текст - это набор любых символов. Числа в ячейку можно вводить со знаков =, +, - или без них. Для ввода дробных чисел используется десятичная запятая. В виде формулы может быть записано арифметическое выражение. Оно представляет собой последовательность чисел или ссылок на ячейки, объединенных знаками арифметических операций или функциями. Формула обязательно должна начинаться со знака =.

При обращении к ячейке можно использовать способы, описанные ранее, например **В3, А1:G9** и т.д. Такая адресация называется относительной. Относительные ссылки определяют адреса ячеек по отношению к активной ячейке (например, ячейка на две строки выше данной). При использовании подобной адресации в формулах *Excel* запоминает расположение относительно текущей ячейки. Так, например, формулу **=В1+В2** в ячейку **В4** *Excel* интерпретирует как "прибавить содержимое ячейки, расположенной тремя рядами выше, к содержимому ячейки двумя рядами выше". Если скопировать формулу **=В1+В2** из ячейки **В4** в **С4***, Excel* так же проинтерпретирует формулу как "прибавить содержимое ячейки, расположенной тремя рядами выше, к содержимому ячейки двумя рядами выше". Таким образом, формула в ячейке **С4** изменит свой вид на  $= C1 + C2$ .

Иногда при копировании формул необходимо сохранить ссылку на конкретную ячейку или область. В этом случае необходимо воспользоваться абсолютной адресацией. Абсолютные ссылки задают адреса ячеек в соответствии с их положением на рабочем листе (например, ячейка, расположенная в столбце А на две строки выше активной). Для задания абсолютной ссылки необходимо перед буквой колонки и пред номером ряда напечатать символ **\$.** Например: **\$B\$4** или **\$С\$2:\$F\$48** и т.д.

Основным средством для анализа данных является формула. Формулы в *Excel* подчиняются определенному синтаксису, в который входит знак равенства, вычисляемые элементы (операнды) и операторы. Операндами могут быть: константы, ссылки или диапазоны ссылок, заголовки, имена или функции. В следующем примере представлена формула, вычисляющая разность между

**8**

числами 5 и 1: =5-1. Результат выполнения отобразится в ячейке, в которой указана формула. Следующая формула =5+2\*3 возвращает число 11, так как умножение имеет больший приоритет над сложением и, поэтому, выполняется в первую очередь: сначала происходит умножение 2 на 3, а затем полученное значение складывается с 5. Для изменения приоритета можно воспользоваться скобками. Нпример:  $=(5+2)^*3$ . Сначала произойдет сложение 5 и 2, а затем умножение полученного результата на 3. Формула вернет число 21.

В формуле может быть указана ссылка на ячейку. Если необходимо, чтобы в ячейке содержалось значение другой ячейки, введите знак равенства, после которого укажите ссылку на эту ячейку. Формула может вернуть другое значение, если изменить ячейку, на которую формула ссылается. Следующая формула умножает значение ячейки В15 на число 5: =В15\*5. Формула будет пересчитываться при изменении значения ячейки В15.

Формулы также могут ссылаться на диапазоны ячеек (блоки). В этом случае, как правило, формула содержит функцию. Наиболее распространенной является функция СУММ, суммирующая диапазоны ячеек. Например,  $CYMM(A1:A10).$ 

Формулы могут ссылаться на ячейки текущего листа, листов той же книги или других книг. В следующем примере (рис. 1) складывается значение ячейки В4 с числом 25. Полученный результат делится на сумму ячеек D5. Е5 и F<sub>5</sub>.

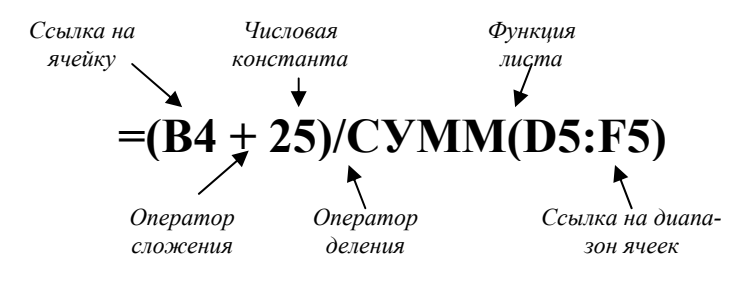

Рис. 1. Элементы формулы

Функции предназначены для упрощения расчетов и имеют следующую форму:  $y=f(x)$ , где  $y$  – результат вычисления функции,  $x$  – аргумент,  $f - \phi$ унк-

9

ция, например, sin(A5). Аргументом функции может быть число, текст, ссылка на ячейку. Скобки - обязательная принадлежность функции, даже если у нее нет аргументов.

Основные категории функций:

- математические;
- математика и тригонометрия;
- статистические:
- ссылки и массивы;
- работа с базой данных;  $\bullet$
- текстовые;
- логические:  $\bullet$
- инженерные:
- финансовые;  $\bullet$
- даты и времени.  $\bullet$

*Excel* позволяет превращать абстрактные строки и столбцы чисел в привлекательные информативные графики и диаграммы. *Excel* поддерживает 14 типов различных двух- и трёхмерных диаграмм. При изменении данных, на основе которых были построены диаграммы, они автоматически перерисовыва-**ЮТСЯ** 

Пакет *Excel* предоставляет пользователю мощные средства анализа «Чтоесли». Он дает возможность решать различные классы оптимизационных задач.

Подбор параметра - одно из средств Excel, позволяющий проводить анализ данных и осуществлять прогнозирование. Подбор параметра - одно из средств *Excel* для так называемого «Что-если» анализа. В данном случае целевая функция (формула) может зависеть от нескольких параметров, однако изменять можно лишь один из них. При подборе параметра значение влияющей ячейки (параметра) изменяется до тех пор, пока целевая функция не примет заданного значения. При этом значения ячеек параметров изменяются так, чтобы величина в целевой ячейке стала равной определенному, наперед заданному значению.

<span id="page-10-0"></span>В отличие от средства Подбор параметра, которое позволяет достичь заданного значения подбором величины в единственной ячейке, средство Поиск решения позволяет получить требуемый результат изменением значений нескольких ячеек. Кроме того, могут быть наложены ограничения на изменяемые параметры, что позволяет находить оптимальное решение задач с несколькими переменными и ограничениями.

Пакет *Excel* предоставляет возможность работы с базами данных: проводить сортировку и фильтрацию данных.

## 3.2. Численные методы решения нелинейного уравнения с одним неизвестным

Дано уравнение  $F(x)=0$ . Это - общий вид нелинейного уравнения с одним неизвестным. Решить уравнение означает найти его корни, то есть такие значения аргумента х, которые при подстановке превращают уравнение в тождество. Далеко не все уравнения решаются аналитически. Например, квадратное уравнение типа  $ax^2 + bx + c = 0$  легко решается аналитически и имеет два корня:  $x_{12} = \frac{-b \pm \sqrt{b^2 - 4ac}}{2a}$  В то же время уравнение типа  $axn + bx + c = 0$  в общем случае не имеет аналитического решения. Еще сложнее обстоит дело с уравнениями типа  $e^{ax} + \sin bx + x^2 = 0$ . В общем случае, если нелинейное уравнение не решается аналитическими методами, целесообразно применение численных метолов с использованием ЭВМ.

При использовании численных методов, как правило, алгоритм нахождения корня состоит из двух этапов:

- Отыскание приближенного значения корня или отрезка на оси абсцисс, его содержащего.
- Уточнение приближенного значения корня до некоторой точности.

На первом этапе применяется шаговый метод отделения корней, на втором - один из методов уточнения (метод половинного деления, метод Ньютона или метод простой итерации). Рассмотрим более подробно эти методы.

#### Шаговый метод

<span id="page-11-0"></span>Дано уравнение  $F(x)=0$ . Задан интервал поиска [x0,x1]. Требуется найти интервал [a,b] длиной h, содержащий первый корень уравнения, начиная с левой границы интервала поиска.

Алгоритм метода:

- Установить интервал [a,b] на начало интервала поиска ( $a=x0$ ).
- Определить координату точки b  $(b=a+h)$ , а также значения функции в  $\bullet$ точках *а* и *b*:  $F(a)$  и  $F(b)$ .
- Проверить условие  $F(a)*F(b) < 0$ . Если условие не выполнено передвинуть интервал [a,b] на один шаг (a=b) и перейти к пункту 2. Если условие выполнено - закончить алгоритм.

Решением являются координаты точек а и b. Отрезок [a,b] содержит корень уравнения, поскольку функция  $F(x)$  на его концах имеет разные знаки (рис  $2)$ .

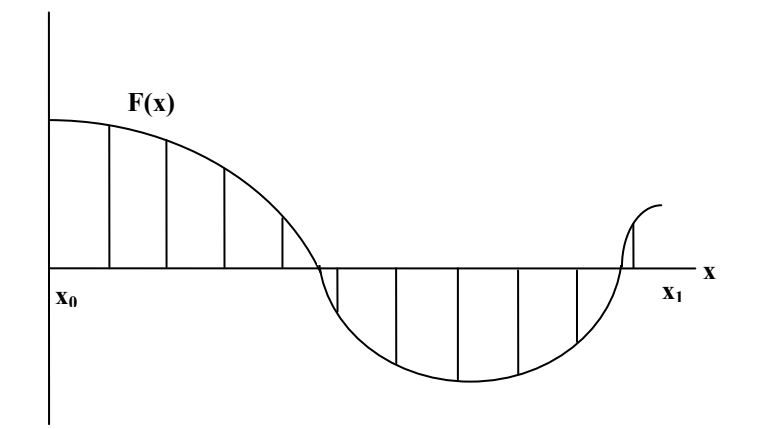

Рис. 2. Иллюстрация шагового метода

Найдя первый корень, можно продолжить поиск корней по тому же алгоритму. В этом случае определяются отрезки, содержащие все корни уравнения на интервале поиска [x0,x1]. Если на всем интервале поиска ни разу не было выполнено условие  $F(a)*F(b) < 0$ , то данный интервал вообще не содержит корней.

Рассмотрим пример ручной реализации метода.

<span id="page-12-0"></span>Дано уравнение  $x^2 - 4x + 3 = 0$  и интервал поиска корня [0:2]. Требуется отделить первый корень уравнения шаговым методом с шагом  $h=0,3$ . Построим таблицу в соответствии с алгоритмом метода.

Таблица 1

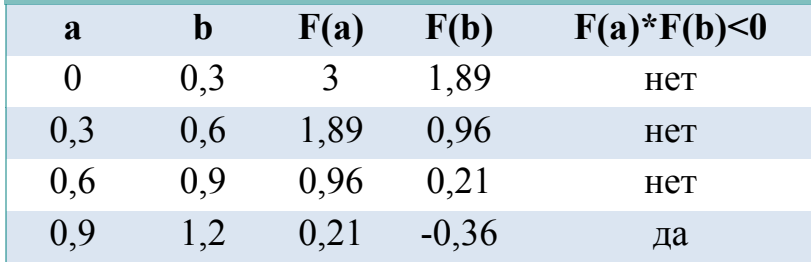

Ответ: корень расположен на интервале [0.9:1.2].

Достоинство метода: простота алгоритма. Недостаток: для достижения большой точности требуется уменьшать шаг, а это может существенно увеличить время расчета.

#### Метод половинного деления

Метод основан на последовательном сужении интервала, содержащего единственный корень уравнения  $F(x)=0$  до тех пор, пока не будет достигнута заданная точность  $\varepsilon$ . Пусть задан отрезок [a,b], содержащий один корень уравнения. Этот отрезок может быть предварительно найден с помощью шагового метола.

Алгоритм метода (рис. 3):

- Определить новое приближение корня  $x$  в середине отрезка  $[a,b]$ :  $x=(a+b)/2$ .
- Найти значения функции в точках *а* и *х*:  $F(a)$  и  $F(x)$ .
- Проверить условие  $F(a)*F(x) < 0$ . Если условие выполнено, то корень расположен на отрезке  $[a, x]$ . В этом случае необходимо точку *b* переместить в точку  $x$  (b=x). Если условие не выполнено, то корень расположен на отрезке [x,b]. В этом случае необходимо точку а переместить в точку х  $(a=x)$ .
- Перейти к пункту 1 и вновь поделить отрезок пополам. Алгоритм продолжить до тех пор, пока не будет выполнено условие  $|F(x)| \leq \varepsilon$ .

<span id="page-13-0"></span>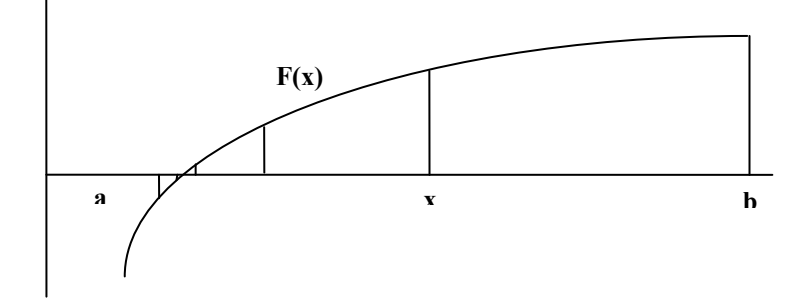

Рис. 3. Иллюстрация метода половинного деления

Рассмотрим пример ручной реализации метода. Дано уравнение

 $x^2 - 4x + 3 = 0$ . Известно, что единственный корень уравнения расположен на отрезке [0,9;1,2]. Требуется уточнить значение корня методом половинного деления с точностью  $\varepsilon = 0.01$ . Построим таблицу в соответствии с алгоритмом метола.

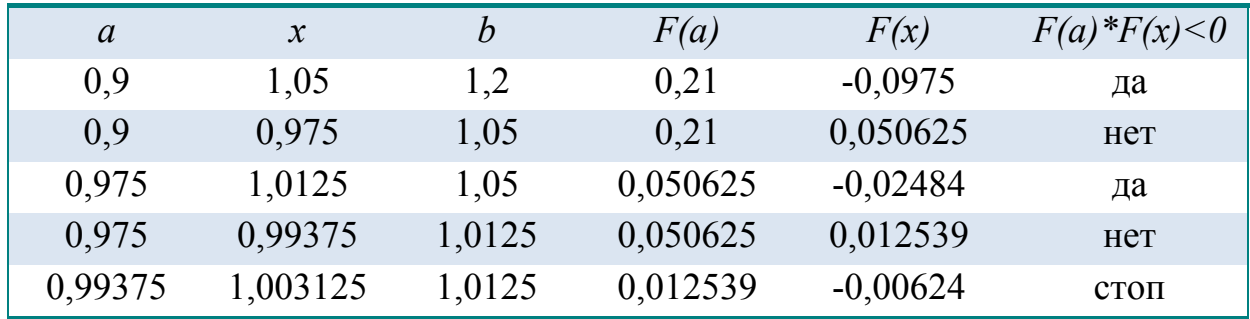

Алгоритм остановлен, поскольку  $\vert$  -0,00624 $\vert$  <0,01.

Ответ: уточненное значение корня  $x \approx 1,0031$ .

Достоинство метода: более быстрая сходимость к заданной точности, чем у шагового. Недостаток: если на отрезке [a,b] содержится более одного корня, то метод не работает.

#### Метод Ньютона

Задан отрезок [a,b], содержащий корень уравнения  $F(x)=0$ . Уточнение значения корня производится путем использования уравнения касательной. В качестве начального приближения задается тот из концов отрезка [a, b], где значение функции и ее второй производной имеют одинаковые знаки (т.е. выполняется условие  $F(x0) * F''(x0) > 0$ . В точке  $F(x0)$  строится касательная к кривой  $y = F(x)$  и ищется ее пересечение с осью х. Точка пересечения принимается за новую итерацию. Итерационная формула имеет вид:

$$
x_{i+1} = x_i - \frac{F(x_i)}{F'(x_i)}
$$

Итерационный процесс продолжается до тех пор, пока не будет выполнено условие  $|F(x) \le \epsilon|$ , где  $\epsilon$  - заданная точность.

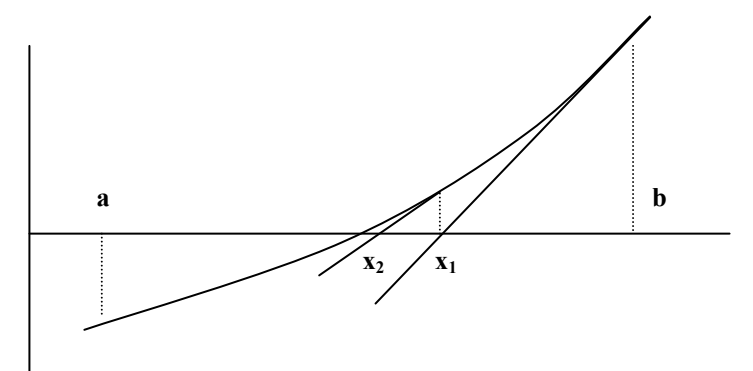

Рис. 4. Иллюстрация метода Ньютона

Рис. 4. иллюстрирует работу метода Ньютона. В данном случае вторая производная функции положительна, поэтому в качестве начального приближения выбрана точка  $x_0 = b$ . Как видно из рисунка, метод имеет очень быструю сходимость: обычно заданная точность достигается за 2-3 итерации.

Рассмотрим пример ручной реализации метода.

Дано уравнение  $x^2 - 4x + 3 = 0$ . Известно, что корень уравнения расположен на отрезке [0,9;1,2]. Требуется уточнить значение корня методом Ньютона с точностью  $\varepsilon = 0.001$ .

Найдем первую и вторую производную функции  $F(x)$ .  $F'(x) = 2x - 4$ .

 $F''(x) = 2$ .  $F(0,9) = 0,21$ ;  $F(1,2) = -0,36$ . Следовательно, в качестве начального приближения выбираем точку  $x_0 = a = 0.9$ . Построим таблицу в соответствии с алгоритмом метода.

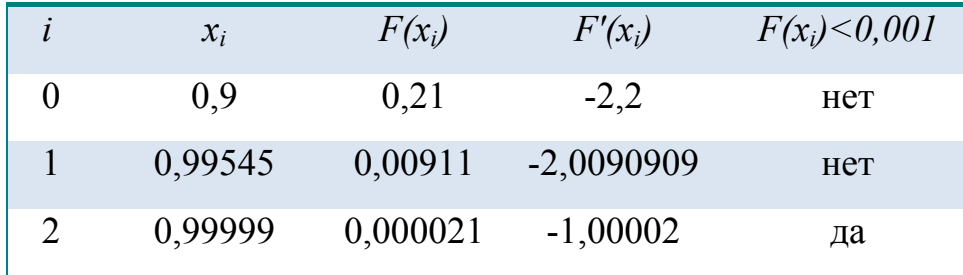

Ответ: уточненное значение корня  $x \approx 0.99999$ .

<span id="page-15-0"></span>Достоинство метода: очень быстрая сходимость к заданной точности. Недостаток: громоздкий алгоритм: на каждой итерации необходимо вычислять значение функции и ее первой производной.

#### Метод простой итерации

Метод основан на замене исходного уравнения  $F(x)=0$  на эквивалентное  $x = \varphi(x)$ . Функция  $\varphi(x)$  выбирается таким образом, чтобы на обоих концах отрезка [a,b] выполнялось условие сходимости  $|\varphi'(x)| < 1$ . В этом случае в качестве начального приближения можно выбрать любой из концов отрезка. Итерационная формула имеет вид

$$
x_{i+1} = \varphi(x_i)
$$

Итерационный процесс продолжается до тех пор, пока не будет выполнено условие  $|F(x)| < \varepsilon$ , где  $\varepsilon$  - заланная точность.

Рассмотрим пример ручной реализации метода.

Дано уравнение  $x^2 - 4x + 3 = 0$ . Известно, что корень уравнения расположен на отрезке [0,9;1,2]. Требуется уточнить значение корня методом простой итерации с точностью  $\varepsilon = 0.03$ .

На первом этапе нам необходимо выбрать функцию  $\varphi(x)$ , удовлетворяющую условию сходимости.

Запишем исходное уравнение в виде  $x = x^2 - 3x + 3$ . Тогда  $\varphi(x) = x^2 - 3x +$ 3;  $\varphi'(x) = 2x - 3$ ;  $\varphi'(0,9) = -1,2$ ;  $\varphi'(1,2) = -0,6$ . Условие сходимости не выполнено, поскольку  $| -1, 2 | > 1$ .

уравнение в виде  $x = \sqrt{4x-3}$ . Тогла Запишем исходное  $\varphi(x) = \sqrt{4x-3}$ ;  $\varphi' = \frac{2}{\sqrt{4x-3}}$ ;  $\varphi'(0,9) = 2,6$ ;  $\varphi'(1,2) = 1,5$ . Условие сходимости не выполнено, поскольку  $|2,6| > 1$ ;  $|1,5| > 1$ .

<span id="page-16-0"></span>Запишем исходное уравнение  $\bf{B}$ виде:  $x = \frac{x^2 + 3}{4}$ ;  $\varphi(x) = \frac{x^2 + 3}{4}$ ;  $\varphi'(x) = \frac{x}{2}$ ;  $\varphi'(0, 9) = 0,45$ ;  $\varphi'(1, 2) = 0,6$ . Условие сходимости

выполнено.

Следовательно, итерационная формула имеет вид:

$$
x_{i+1} = \frac{x^2 + 3}{4}.
$$

В качестве начального приближения можно выбрать любой из концов отрезка, например  $x_0 = a = 0.9$ . Построим таблицу в соответствии с алгоритмом метода.

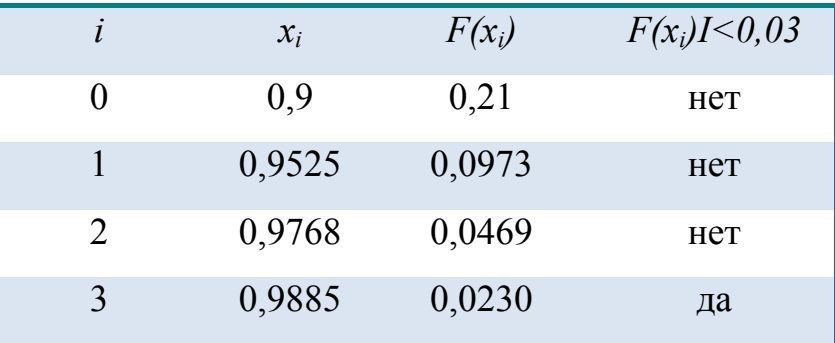

Ответ: уточненное значение корня  $x \approx 0.9885$ .

Достоинство метода: простота алгоритма. Недостатки: возможные сложности с выбором функции  $\varphi(x)$ ; более медленное достижение заданной точности, чем у других методов уточнения.

## 3.3. Численные методы решения систем линейных уравнений

К решению систем линейных уравнений сводятся многочисленные задачи. Рассмотрим постановку задачи.

Дана система п алгебраических уравнений с п неизвестными:

 $\begin{cases} a_{11}x_1 + a_{12}x_2 + ... + a_{1n}x_n = b_1 \\ a_{21}x_1 + a_{22}x_2 + ... + a_{2n}x_n = b_2 \\ ... \\ a_{n1}x_1 + a_{n2}x_2 + ... + a_{nn}x_n = b_n \end{cases}$  $(1)$  Эту систему можно записать в матричном виде:  $A \bullet X = B$ , где

$$
A = \begin{bmatrix} a_{11} & a_{12} & \dots & a_{1n} \\ a_{21} & a_{22} & \dots & a_{2n} \\ \vdots & \vdots & \vdots & \vdots \\ a_{n1} & a_{n1} & a_{nn} \end{bmatrix}; \qquad X = \begin{bmatrix} x_1 \\ x_2 \\ \vdots \\ x_n \end{bmatrix}; \qquad B = \begin{bmatrix} b_1 \\ b_2 \\ \vdots \\ b_n \end{bmatrix}.
$$

 $A$  - квадратная матрица коэффициентов,  $X$  - вектор-столбец неизвестных,  $B$  - вектор-столбец свободных членов.

Численные методы решения систем линейных уравнений делятся на прямые и итерационные.

Прямые методы используют конечные соотношения для вычисления неизвестных. Эти методы сравнительно просты и пригодны для широкого класса систем. Недостатки: требуют хранения в памяти ЭВМ сразу всей матрицы  $A$ . При больших порядках системы расходуется много места в памяти и накапливается вычислительная погрешность. Кроме того, существенно возрастает время вычисления вектора Х. Поэтому прямые методы обычно применяют при небольших порядках системы ( $n$ <200). Примеры прямых методов - метод определителей Крамера, метод Гаусса. Первый из них применяется крайне редко, так как с ростом *п* алгоритм нахождения определителей резко возрастает. Метод Гаусса будет подробно рассмотрен в дальнейшем.

Итерационные методы основаны на последовательных приближениях. Задается некоторое приближенное значение вектора  $X$  – начальное приближение. Затем с помощью некоторого алгоритма проводится первый цикл вычислений - итерация, в результате которого получается новое приближение вектора Х. Итерации проводятся до получения решения с заданной точностью. Алгоритм решения систем линейных уравнений здесь более сложен, чем у прямых методов. Не всегда выполняется условие сходимости. Однако, в ряде случаев итерационные методы предпочтительнее. Они требуют хранения в памяти ЭВМ не всей матрицы  $A$ , а лишь нескольких векторов. Вычислительная погрешность практически не накапливается. Поэтому итерационные методы применимы и

<span id="page-18-0"></span>для больших порядков системы. Примеры - метод простой итерации и метод Зейделя.

#### Метод Гаусса

Метод основан на приведении матрицы системы к треугольному виду. Это достигается последовательным исключением неизвестных из уравнений системы. Сначала с помощью первого уравнения исключается  $x_i$  из всех последующих уравнений. Затем с помощью второго уравнения исключается  $x_2$  из последующих и т.д. Этот процесс называется прямым ходом метода Гаусса и продолжается до тех пор, пока в левой части последнего *n*-го уравнения не останется лишь один член с неизвестным  $x_n$ . В результате прямого хода система принимает вид:

$$
\begin{cases}\n x_1 + a'_{12}x_2 + \dots + a'_{1n}x_n = b'_1 \\
 x_2 + \dots + a'_{2n}x_n = b'_2 \\
 \dots \dots \dots \\
 x_n = b'_n\n\end{cases}
$$
\n(2)

Обратный ход метода Гаусса состоит в последовательном вычислении искомых неизвестных, начиная с  $x_n$  и кончая  $x_1$ .

Рассмотрим пример ручной реализации метода Гаусса. Дана система уравнений третьего порядка:

$$
\begin{cases} 6x_1 - x_2 - x_3 = 1, \\ 2x_1 - x_2 + x_3 = 3, \\ x_1 + 5x_2 - 2x_3 = 5. \end{cases}
$$

Запишем систему в виде матрицы, включив коэффициенты уравнений и свободные члены:

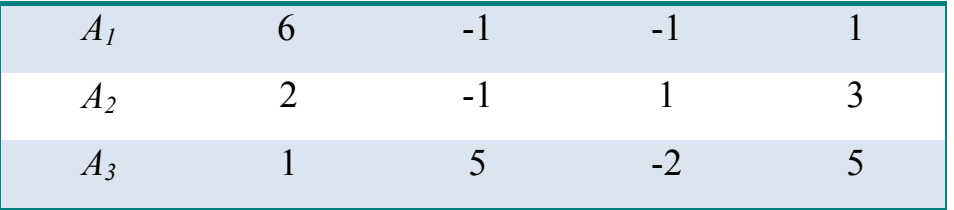

Буква А в названии строки означает начальное приближение (при дальнейших действиях будут применяться следующие буквы латинского алфавита).

Алгоритм прямого хода метода Гаусса:

- Нормируем первое уравнение, разделив его почленно на коэффициент  $a_{11}$ .
- Умножаем коэффициенты полученного уравнения на первые коэффициенты остальных уравнений  $(a_{2l}, a_{3l})$ .
- Полученные при перемножении результаты последовательно вычитаем из соответствующих уравнений.

В результате матрица принимает следующий вид:

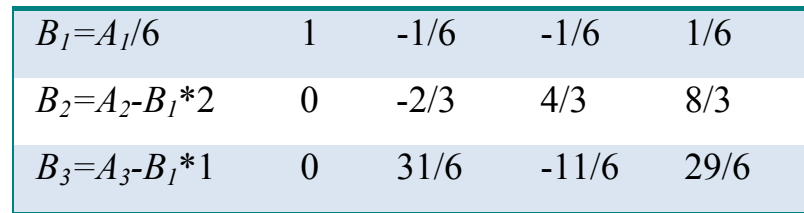

Расчеты:

$$
-1 - (-1/6)*2 = -1 + 1/3 = -2/3; \t 1 - (-1/6)*2 = 1 + 1/3 = 4/3; \t 3 - 1/6*2 = 1 + 1/3 = 4/3; 5 - (-1/6)*1 = 5 + 1/6 = 31/6; \t -2 - (-1/6)*1 = -2 + 1/6 = -11/6; \t 5 - 1/6*1 = 29/6.
$$

Видно, что члены, содержащие  $x_i$  исключились из всех уравнений, кроме первого. Далее работаем с системой второго порядка (исключаем члены, содержащие  $x_2$  из третьего уравнения). В результате матрица принимает следующий вид:

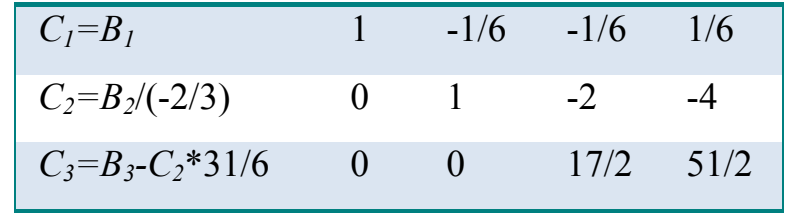

Расчеты:

 $(4/3)/(-2/3)=4*3/(3*(-2))=-2;$  $(8/3)/(-2/3)=(8*3)/(3*(-2))=-4;$  $-11/6+2*31/6=-11/6+62/6=51/6=17/2$ ;  $29/6 + 4*31/6 = 29/6 + 124/6 = 153/6 = 51/2$ .

Наконец, нормируем последнее уравнение:

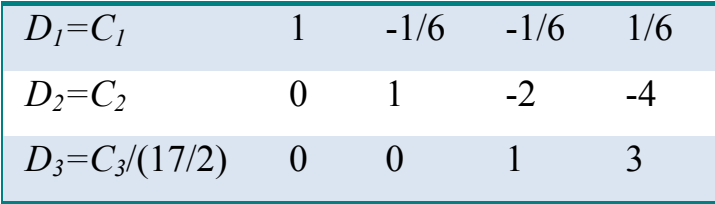

<span id="page-20-0"></span>В результате прямого хода метода Гаусса мы получили следующую систему уравнений, имеющую треугольный вид:

$$
\begin{cases}\nx_1 - \frac{1}{6}x_2 - \frac{1}{6}x_3 = \frac{1}{6}, \\
x_2 - 2x_3 = -4, \\
x_3 = 3.\n\end{cases}
$$

Обратный ход метода Гаусса существенно проще. Сначала из последнего уравнения вычисляем -  $x_3$ , затем из второго -  $x_2$ , наконец, из первого -  $x_1$ . В результате получим:

 $x_3 = 3$ ;  $x_2 = 2$ ;  $x_1 = 1$ .

Приведенный алгоритм является наиболее строгой реализацией метода Гаусса и применяется в стандартных программах ЭВМ. На практике можно использовать более простые действия для приведения системы к треугольному виду (переставлять местами уравнения, проводить между ними любые линейные операции).

#### Метод простой итерации

Пусть дана система n алгебраических уравнений с n неизвестными:

$$
\begin{cases}\na_{11}x_1 + a_{12}x_2 + \dots + a_{1n}x_n = b_1 \\
a_{21}x_1 + a_{22}x_2 + \dots + a_{2n}x_n = b_2 \\
\vdots \\
a_{n1}x_1 + a_{n2}x_2 + \dots + a_{nn}x_n = b_n\n\end{cases}
$$
\n(1)

Решение систем линейных уравнений с помощью метода простой итерации сводится к следующему алгоритму.

Проверка условия сходимости. Для сходимости метода необходимо и достаточно, чтобы в матрице А абсолютные значения всех диагональных элементов были больше суммы модулей всех остальных элементов в соответствующей строке:

$$
|a_{ii}| > \sum_{i=1, i \neq j}^{n} |a_{ij}|.
$$

Недостатком итерационных методов является это достаточно жесткое условие сходимости, которое выполняется далеко не для всех систем.

Если условие сходимости выполнено, то на следующем этапе необходимо задать начальное приближение вектора неизвестных, в качестве которого обычно выбирается нулевой вектор:

$$
x_1^{(0)} = x_2^{(0)} = \ldots = x_n^{(0)} = 0.
$$

Заметим, что здесь и в дальнейшем нижний индекс обозначает соответствующую компоненту вектора неизвестных, а верхний индекс - номер итерации (приближения).

Затем организуется циклический вычислительный процесс каждый цикл которого представляет собой одну итерацию. В результате каждой итерации получается новое значение вектора неизвестных. Для организации итерационного процесса запишем систему (1) в приведенном виде. При этом слагаемые, стоящие на главной диагонали нормируются и остаются слева от знака равенства, а остальные переносятся в правую часть. Приведенная система уравнений имеет вид:

$$
\begin{cases}\nx_1^{(k)} = \left[b_1 - \left(a_{12}x_2^{(k-1)} + \dots + a_{1n}x_n^{(k-1)}\right)\right]/a_{11} \\
x_2^{(k)} = \left[b_2 - \left(a_{21}x_1^{(k-1)} + \dots + a_{2n}x_n^{(k-1)}\right)\right]/a_{22} \\
\dots \\
x_n^{(k)} = \left[b_n - \left(a_{n1}x_1^{(k-1)} + \dots + a_{n,n-1}x_{n-1}^{(k-1)}\right)\right]/a_{nn}\n\end{cases} \tag{3}
$$

Итерационный процесс заканчивается, если для каждой *і*-й компоненты вектора неизвестных будет выполнено условие достижения точности:

$$
\left| \mathbf{x}_{i}^{(k)} - \mathbf{x}_{i}^{(k-1)} \right| < \varepsilon
$$

где k - номер итерации,  $\varepsilon$  - заданная точность.

Рассмотрим пример ручной реализации алгоритма метода простой итерации. Дана система уравнений третьего порядка:

$$
\begin{cases} 7x_1 - 2x_2 + 3x_3 = 8, \\ x_1 - 4x_2 + x_3 = -2, \\ -2x_1 + x_2 + 5x_3 = 4. \end{cases}
$$

Требуется найти две первых итерации вектора неизвестных с помощью метода простой итерации.

Применим алгоритм метода.

Проверка условия сходимости.

 $|7|$ >|-2|+|3|- да; |-4|>|1|+|1|- да; |5|>|-2|+|1|- да; сходимость есть.

Выбор начального приближения:  $x_1^{(0)} = x_2^{(0)} = ... = x_n^{(0)} = 0$ . Запись приведенной системы уравнений:

$$
\begin{cases}\nx_1^{(k)} = \frac{8}{7} - \frac{1}{7} \cdot \left[ (-2) \cdot x_2^{(k-1)} + 3 \cdot x_3^{(k-1)} \right] \\
x_2^{(k)} = \frac{1}{2} + \frac{1}{4} \cdot \left[ 1 \cdot x_1^{(k-1)} + 1 \cdot x_3^{(k-1)} \right] \\
x_3^{(k)} = \frac{4}{5} - \frac{1}{5} \cdot \left[ (-2) \cdot x_1^{(k-1)} + 1 \cdot x_2^{(k-1)} \right]\n\end{cases}
$$

Выполним две итерации.

$$
k=1
$$
\n
$$
\begin{cases}\nx_1^{(1)} = \frac{8}{7} - \frac{1}{7} \cdot [(-2) \cdot 0 + 3 \cdot 0] = \frac{8}{7} \approx 1,143; \\
x_2^{(1)} = \frac{1}{2} + \frac{1}{4} \cdot [1 \cdot 0 + 1 \cdot 0] = \frac{1}{2} = 0,5; \\
x_3^{(1)} = \frac{4}{5} - \frac{1}{5} \cdot [(-2) \cdot 0 + 1 \cdot 0] = \frac{4}{5} = 0,8.\n\end{cases}
$$

$$
k=2
$$
\n
$$
\begin{cases}\nx_1^{(2)} = \frac{8}{7} - \frac{1}{7} \cdot [(-2) \cdot 0.5 + 3 \cdot 0.8] \approx 0.943; \\
x_2^{(2)} = \frac{1}{2} + \frac{1}{4} \cdot [1 \cdot 1.143 + 1 \cdot 0.8] \approx 0.986; \\
x_3^{(2)} = \frac{4}{5} - \frac{1}{5} \cdot [(-2) \cdot 1.143 + 1 \cdot 0.5] \approx 1.157.\n\end{cases}
$$

<span id="page-23-0"></span>Заметим, что точное решение  $x_1^* = 1; x_2^* = 1; x_3^* = 1$  в данном методе никогда не будет достигнуто, однако с каждой последующей итерацией вектор неизвестных все ближе приближается к точному решению.

#### Метод Зейделя

Отличие метода Зейделя от метода простой итерации заключается в том, что при вычислении очередного приближения вектора неизвестных используются уже уточненные значения на этом же шаге итерации. Это обеспечивает более быструю сходимость метода Зейделя. Алгоритм метода Зейделя весьма похож на алгоритм предыдущего метода. Первые два пункта (проверка условия сходимости и выбор начального приближения), а также четвертый пункт (проверка достижения заданной точности) остаются без изменения.

Отличается здесь только третий пункт алгоритма. При вычислении  $x_i$  используется информация об остальных неизвестных, найденных на предыдущей итерации. При вычислении  $x_2$  используется значение  $x_1$ , найденное на текщей итерации и значения остальных переменных, найденные на предыдущей итерации и т.д. Наконец, при вычислении последней компоненты вектора неизвестных  $x_n$  используется информация об остальных компонентах, найденных на текущей итерации. Приведенная система уравнений имеет вид:

$$
\begin{cases}\nx_1^{(k)} = \left[b_1 - \left(a_{12}x_2^{(k-1)} + \dots + a_{1n}x_n^{(k-1)}\right)\right]/a_{11} \\
x_2^{(k)} = \left[b_2 - \left(a_{21}x_1^{(k)} + \dots + a_{2n}x_n^{(k-1)}\right)\right]/a_{22} \\
\dots \\
x_n^{(k)} = \left[b_n - \left(a_{n1}x_1^{(k)} + \dots + a_{n,n-1}x_{n-1}^{(k)}\right)\right]/a_{nn}\n\end{cases} \tag{4}
$$

Рассмотрим пример ручной реализации алгоритма метода Зейделя для той же системы (начнем с п.3).

Запишем приведенную систему уравнений:

<span id="page-24-0"></span>
$$
\begin{cases}\nx_1^{(k)} = \frac{8}{7} - \frac{1}{7} \cdot \left[ (-2) \cdot x_2^{(k-1)} + 3 \cdot x_3^{(k-1)} \right] \\
x_2^{(k)} = \frac{1}{2} + \frac{1}{4} \cdot \left[ 1 \cdot x_1^{(k)} + 1 \cdot x_3^{(k-1)} \right] \\
x_3^{(k)} = \frac{4}{5} - \frac{1}{5} \cdot \left[ (-2) \cdot x_1^{(k)} + 1 \cdot x_2^{(k)} \right]\n\end{cases}
$$

Выполним две итерации.

$$
k=1
$$
\n
$$
k=1
$$
\n
$$
\begin{cases}\nx_1^{(1)} = \frac{8}{7} - \frac{1}{7} \cdot [(-2) \cdot 0 + 3 \cdot 0] = \frac{8}{7} \approx 1,143; \\
x_2^{(1)} = \frac{1}{2} + \frac{1}{4} \cdot [1 \cdot 1,143 + 1 \cdot 0] \approx 0,786; \\
x_3^{(1)} = \frac{4}{5} - \frac{1}{5} \cdot [(-2) \cdot 1,143 + 1 \cdot 0,786] \approx 1,1. \\
x_1^{(2)} = \frac{8}{7} - \frac{1}{7} \cdot [(-2) \cdot 0,786 + 3 \cdot 1,1] \approx 1,07; \\
x_2^{(2)} = \frac{1}{2} + \frac{1}{4} \cdot [1 \cdot 1,07 + 1 \cdot 1,1] \approx 1,04; \\
x_3^{(2)} = \frac{4}{5} - \frac{1}{5} \cdot [(-2) \cdot 1,07 + 1 \cdot 1,04] \approx 1,02.\n\end{cases}
$$

Результаты свидетельствуют о более быстрой сходимости метода Зейделя по сравнению с методом простой итерации.

#### 3.4. Численные методы решения задачи аппроксимации

#### Постановка задачи

Пусть у является функцией аргумента х. Это означает, что любому значению х из области определения поставлено в соответствие значение у. На практике иногда невозможно записать зависимость  $y(x)$  в явном виде. Вместе с тем, нередко эта зависимость задается в табличном виде. Это означает, что дискретному множеству значений  $\{x_i\}$  поставлено в соответствие множество значений  $\{y_i\}$ ,  $0 \le i \le m$ . Эти значения – либо результаты расчета, либо набор экспериментальных данных.

<span id="page-25-0"></span>На практике часто требуется найти некоторую аналитическую функцию. которая приближенно описывает заданную табличную зависимость. Кроме того, иногда требуется определить значения функции в других точках, отличных от узловых. Этой цели служит задача о приближении (аппроксимации). В этом случае находят некоторую функцию  $\varphi(x)$ , такую, чтобы отклонения ее от заданной табличной функции было наименьшим. Функция  $\varphi(x)$  называется аппроксимирующей.

Вид аппроксимирующей функции существенным образом зависит от исходной табличной функции. В разных случаях функцию  $\varphi(x)$  выбирают в виде экспоненциальной, логарифмической, степенной, синусоидальной и т.д. В каждом конкретном случае подбирают соответствующие параметры таким образом, чтобы достичь максимальной близости аппроксимирующей и табличной функций. Чаще всего, однако, функцию  $\varphi(x)$  представляют в виде полинома по степеням х. Запишем общий вид полинома *п*-й степени:

$$
\varphi(x) = a_0 + a_1 x + a_2 x^2 + \dots + a_n x^n.
$$

Коэффициенты а подбираются таким образом, чтобы достичь наименьшего отклонения полинома от заданной функции.

Таким образом, аппроксимация - замена одной функции другой, близкой к первой и достаточно просто вычисляемой.

#### Интерполяция. Определение

Интерполяция является частным случаем аппроксимации. Это - задача о нахождении такой аналитической функции  $\varphi(x)$ , которая принимает в точках (узлах)  $x_i$  заданные значения  $y_i$ . Иными словами, аппроксимирующая функция в случае интерполяции обязательно проходит через заданные точки.

Пусть табличная функция  $y_i(x_i)$  задана координатами своих точек в плоскости *xv* на интервале  $x \in [a:b]$  (рис. 5).

<span id="page-26-0"></span>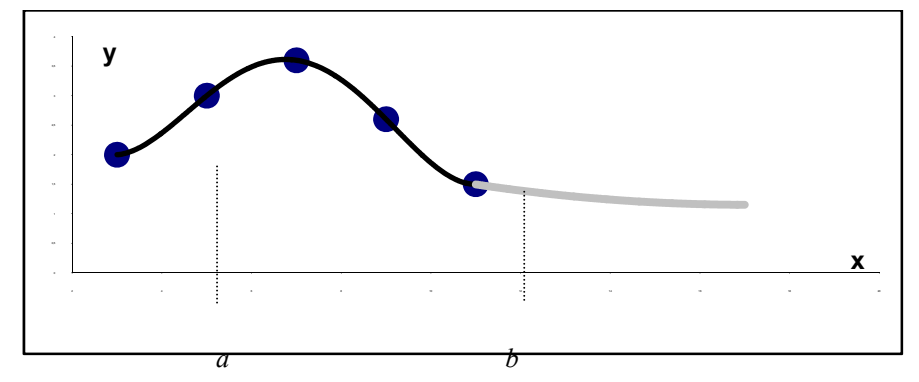

Рис. 5. Интерполяция

Внутри интервала [a;b] собрано множество точек табличной функции. Требуется найти функцию  $\varphi(x)$  в любых других точках, принадлежащих данному интервалу. Это - задача интерполяции. Если аргумент х находится вне интервала [a;b], то это задача экстраполяции (серый цвет).

#### Линейная интерполяция

Пусть табличная функция содержит всего две точки  $\{x1, y1\}$  и  $\{x2, y2\}$ . Изобразим их на плоскости (рис 6).

Функцию  $\varphi(x)$  будем искать в виде полинома 1-й степени:

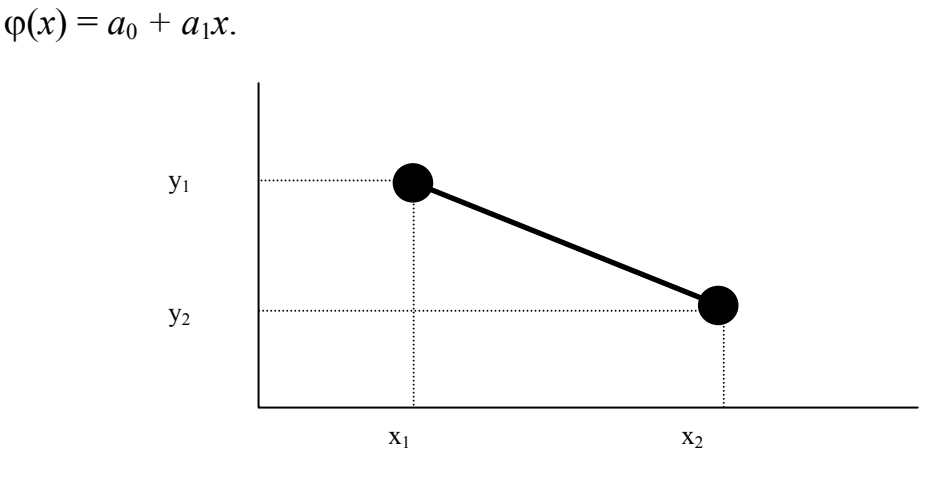

Рис. 6. Линейная интерполяция

Неизвестные коэффициенты а<sub>0</sub> и а<sub>1</sub> можно найти из условия прохождения

$$
\begin{cases}\ny_1 = a_0 + a_1 x_1 \\
y_2 = a_0 + a_1 x_2\n\end{cases}
$$

прямой через заданные две точки:

<span id="page-27-0"></span>Найдя неизвестные коэффициенты, их подставляют в выражение для  $\phi$ ункции  $\phi(x)$ . Полученное уравнение прямой позволяет определить значение функции в любой промежуточной точке.

Предположим теперь, что точек несколько, например, пять. В этом случае для каждой последовательной пары точек можно найти свое уравнение прямой из условия ее прохождения через соответствующие две точки. Первой уравнение системы - это условие прохождения прямой через точку с координатами  $(x_l, y_l)$ , второе уравнение - условие прохождения прямой через точку с координатами  $(x_2, y_2)$ . Таким образом, задача нахождения искомой функции, описывающей заданную табличную зависимость в случае линейного интерполирования сводиться к нахождению уравнений прямых, соединяющих точки 1 и 2, 2 и 3, 3 и 4, 4 и 5 соответственно.

Результирующая функция представляет собой ломаную линию. Это - кусочно-линейная интерполяция (рис. 7).

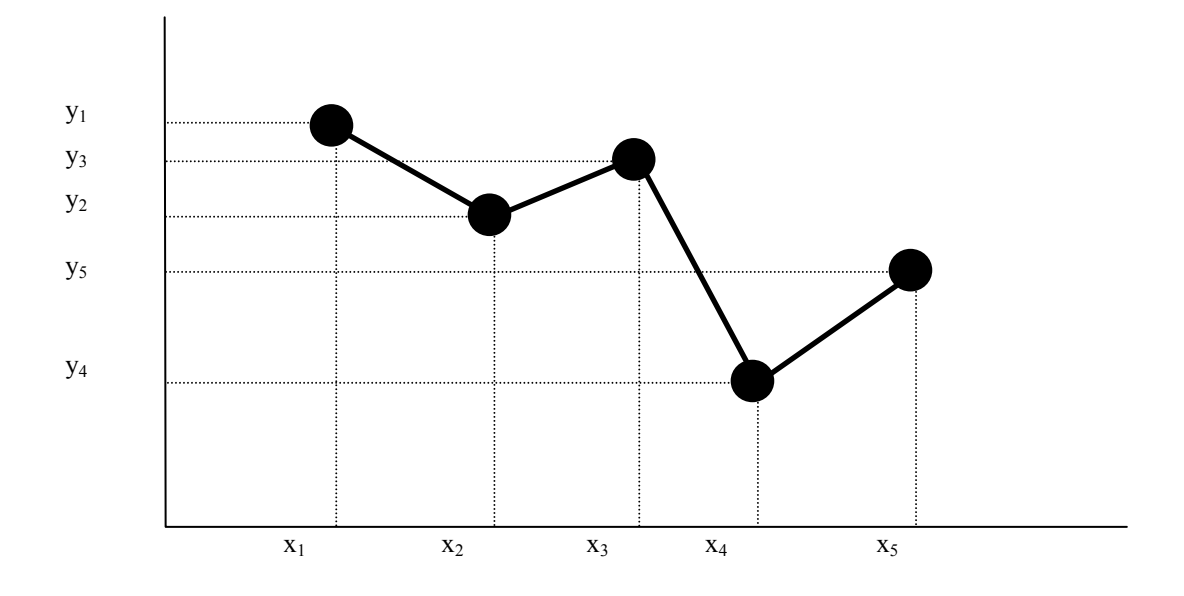

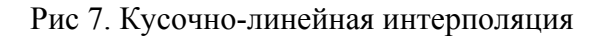

#### Квадратичная интерполяция

Пусть табличная функция содержит три точки  $\{x1,y1\}$ ,  $\{x2,y2\}$  и  $\{x3,y3\}$ . Изобразим их на плоскости (рис.8).

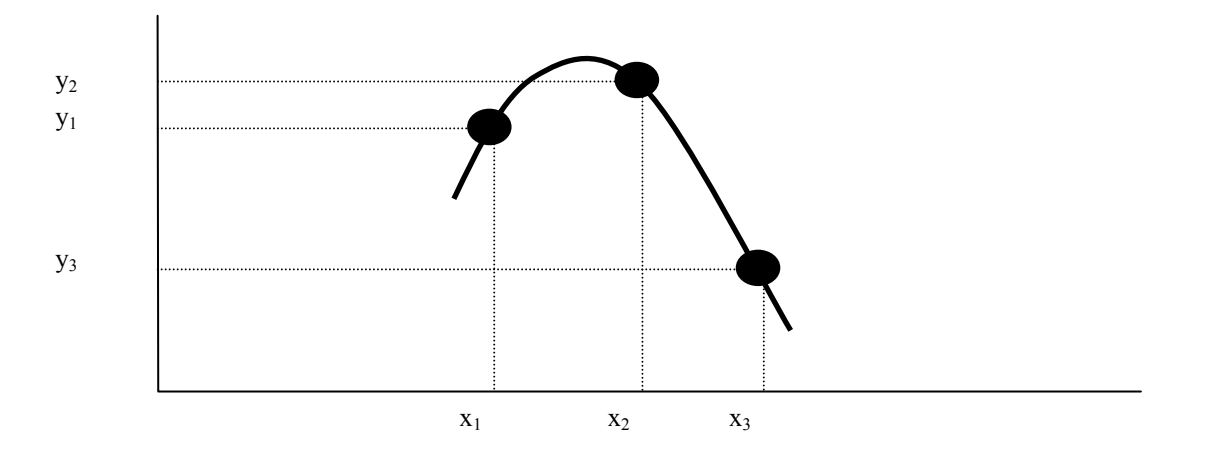

Рис 8. Квадратичная интерполяция

коэффициенты Неизвестные  $a<sub>0</sub>$  $a<sub>1</sub>$  $a_3$  B уравнении параболы  $y=a_0+a_1*x+a_2*x^2$ , проходящей через точки с координатами  $(x_1,y_1)$ ,  $(x_2,y_2)$  и  $(x_3,y_3)$ 

$$
\begin{cases}\ny_1 = a_0 + a_1 x_1 + a_2 x_1^2 \\
y_2 = a_0 + a_1 x_2 + a_2 x_2^2 \\
y_3 = a_0 + a_1 x_3 + a_2 x_3^2\n\end{cases}
$$

может быть найдено из системы уравнений:

Предположим теперь, что точек несколько, например, пять. В этом случае для каждой последовательной тройки точек можно найти свое уравнение параболы из условия ее прохождения через соответствующие три точки. Результирующая функция состоит из отрезков парабол. Это - кусочно-параболическая интерполяция (рис. 9).

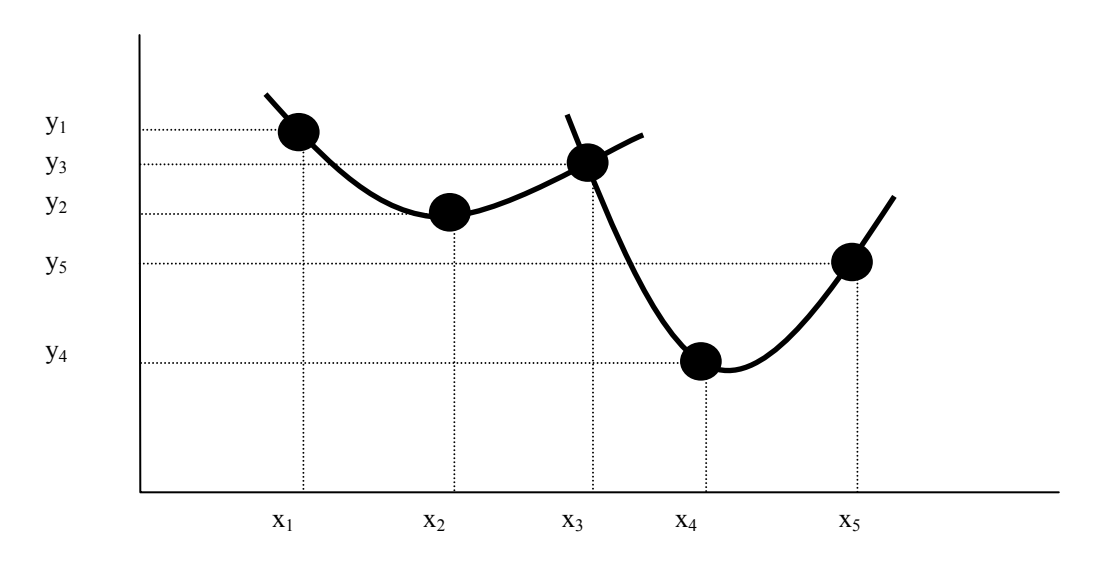

Рис 9. Кусочно-параболическая интерполяция

#### Обший случай интерполяции. Полином п-й степени. Метод неопределенных коэффициентов

<span id="page-29-0"></span>Пусть табличная функция содержит точек. В этом случае можно построить различные виды кусочной интерполяции (кусочно-линейная, кусочнопараболическая и т.д.). В случае непрерывной интерполяции, когда используются все точки одновременно, функцию  $\varphi(x)$  будем искать в виде полинома степени *п*:

 $\varphi(x) = a_0 + a_1 x + a_2 x^2 + \dots + a_n x^n.$ 

В этом случае степень полинома всегда на единицу меньше числа точек. Действительно, при наличии двух точек мы строили прямую, при наличии трех точек - параболу и т.д. Следовательно, справедливо соотношение:

 $n = m - 1$ .

Для нахождения неизвестных коэффициентов необходимо построить систему линейных уравнений т-го порядка из условия прохождения полинома через все т точек:

$$
\begin{cases}\na_0 + a_1 x_1 + a_2 x_1^2 + \dots + a_n x_1^n = y_1, \\
a_0 + a_1 x_2 + a_2 x_2^2 + \dots + a_n x_2^n = y_2, \\
\dots \\
a_0 + a_1 x_m + a_2 x_m^2 + \dots + a_n x_m^n = y_m.\n\end{cases} (1)
$$

В матричном виде система (1) может быть записана следующим образом:

 $C \bullet A = Y$ 

где  $C$  – квадратная матрица  $m \times m$ , составленная из известных координат точек,  $A$  – вектор неизвестных коэффициентов,  $Y$  – вектор-столбец свободных членов:

$$
C = \begin{pmatrix} 1 & x_1 & x_1^2 & \dots & x_1^n \\ 1 & x_2 & x_2^2 & \dots & x_2^n \\ \dots & \dots & \dots & \dots & \dots \\ 1 & x_m & x_m^2 & \dots & x_m^n \end{pmatrix}; \quad A = \begin{pmatrix} a_0 \\ a_1 \\ \dots \\ a_n \end{pmatrix}; \quad Y = \begin{pmatrix} y_1 \\ y_2 \\ \dots \\ y_m \end{pmatrix}.
$$

<span id="page-30-0"></span>Эту систему можно решить, используя, например, метод Гаусса.

#### Интерполяция с помощью полинома Лагранжа

Метод неопределенных коэффициентов не является единственным методом, используемым при решении задачи интерполяции. Альтернативным методом является использование полинома Лагранжа. Общий вид полиномов Лагранжа первой и второй степени:

$$
L_1(x) = \frac{x - x_2}{x_1 - x_2} y_1 + \frac{x - x_1}{x_2 - x_1} y_2;
$$
  
\n
$$
L_2(x) = \frac{(x - x_2)(x - x_3)}{(x_1 - x_2)(x_1 - x_3)} y_1 + \frac{(x - x_1)(x - x_3)}{(x_2 - x_1)(x_2 - x_3)} y_2 + \frac{(x - x_1)(x - x_2)}{(x_3 - x_1)(x_3 - x_2)} y_3
$$

Применение данного метода будет рассмотрено на конкретном примере позднее.

#### Метод наименьших квадратов

В большинстве экспериментальных данных, задаваемых с помощью табличной функции, имеется достаточно большой разброс точек. При этом использование кусочной или непрерывной интерполяции не всегда оправдано, поскольку ставится задача исследовать общую тенденцию изменения физической величины. В этом общем случае аппроксимации искомая кривая не обязательно должна проходить через заданные точки.

Рассмотрим рис. 10, отражающий большой разброс точек. В простейшем случае будем искать аппроксимирующую функцию  $\varphi(x)$  в виде полинома первой степени (прямой):  $\varphi(x) = a_0 + a_1x$ .

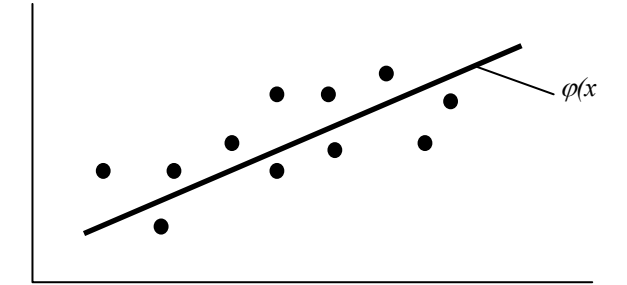

Рис. 10. Аппроксимация

Таким образом, данная система точек группируется вокруг искомой прямой. Эту прямую легко провести на глаз так, чтобы она наиболее близко подходила к исходным точкам. Однако, можно найти уравнение прямой более строгими математическими методами.

Пусть общее количество точек равно т. Обозначим  $\delta_i$  - отклонение i-й точки от искомой прямой:

 $\delta_i = \varphi(x_i) - y_i.$ 

Как видно из рис. 11, отклонения могут быть как положительными, так и отрицательными. Поэтому, для того, чтобы определить близость искомой функции к табличным точкам, необходимо составить сумму квадратов всех отклонений.

Метод наименьших квадратов заключается в минимизации суммы квадратов отклонений. В нашем случае эта функция равна:

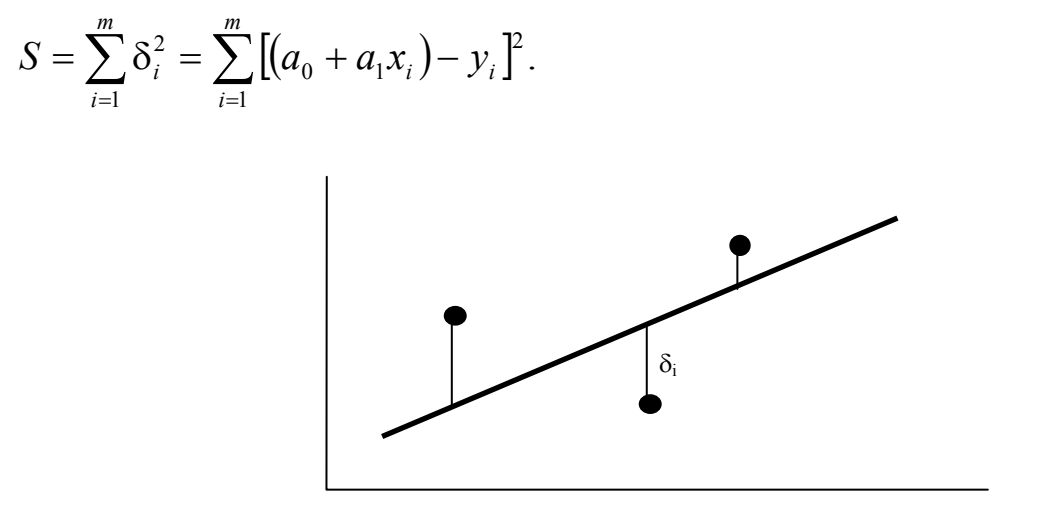

Рис. 11. Отклонения

Для нахождения минимума функции S необходимо приравнять нулю ее частные производные. В результате получим систему уравнений:

$$
\begin{cases}\n\frac{\partial S}{\partial a_0} = 0, \\
\frac{\partial S}{\partial a_1} = 0.\n\end{cases}
$$

Опуская промежуточные преобразования, получим систему уравнений для нахождения неизвестных коэффициентов  $a_0$  и  $a_1$ :

$$
\begin{cases} m \cdot a_0 + (\sum x_i) \cdot a_1 = \sum y_i, \\ (\sum x_i) \cdot a_0 + (\sum x_i^2) \cdot a_1 = \sum x_i \cdot y_i \end{cases}
$$

Здесь  $m$  – количество точек; суммирование здесь и далее предполагается по всем точкам  $(i = 1, 2, ..., m)$ .

Метод наименьших квадратов несложно распространить на общий случай, когда мы будем искать функцию  $\varphi(x)$  в виде полинома степени n:

$$
\varphi(x) = a_0 + a_1 x + a_2 x^2 + \dots + a_n x^n.
$$

Отметим, что в случае аппроксимации всегда справедливо следующее соотношение, связывающее количество исходных точек m и степень искомого полинома:

$$
n\leq m-1,
$$

причем в случае равенства мы приходим к интерполяции (все отклонения равны нулю).

Неизвестные коэффициенты  $a_0$ ,  $a_1$ , ...,  $a_n$  находим из условия минимизации суммы квадратов отклонений искомой функции от исходных точек. По аналогии с полиномом первой степени в нашем случае имеем систему уравнений:

 $Z \bullet A = B$ .

где Z - квадратная матрица размерностью  $(n+1)\times(n+1)$ , составленная из известных координат точек,  $A$  – вектор неизвестных коэффициентов,  $Y$  – вектор-столбец свободных членов:

$$
Z = \begin{pmatrix} m & \sum x_i & \sum x_i^2 & \cdots & \sum x_i^n \\ \sum x_i & \sum x_i^2 & \sum x_i^3 & \cdots & \sum x_i^{n+1} \\ \cdots & \cdots & \cdots & \cdots & \cdots \\ \sum x_i^n & \sum x_i^{n+1} & \sum x_i^{n+2} & \cdots & \sum x_i^{2n} \end{pmatrix}; A = \begin{pmatrix} a_0 \\ a_1 \\ \cdots \\ a_n \end{pmatrix}; Y = \begin{pmatrix} \sum y_i \\ \sum x_i y_i \\ \cdots \\ \sum x_i^n y_i \end{pmatrix}
$$

<span id="page-33-0"></span>Ручная реализация методов интерполяции и аппроксимации Дана табличная функция (3 точки):

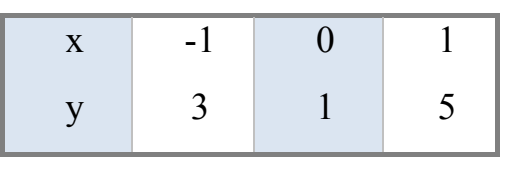

Требуется:

- решить задачу интерполяции (кусочно-линейная и квадратичная интерполяция) методом неопределенных коэффициентов;
- решить задачу интерполяции (кусочно-линейная и квадратичная интер- $\bullet$ поляция) с помощью полинома Лагранжа;
- решить задачу аппроксимации (найти полиномы первой и второй степени  $\bullet$ методом наименьших квадратов).

**Решение** 

В случае интерполяции функция проходит строго через экспериментальные точки. Для кусочно-линейной интерполяции получим две системы из условия прохождения соответствующей прямой через точки 1 и 2, а также 2 и 3:

A) 
$$
\begin{cases} a_0 + a_1 \cdot (-1) = 3 \\ a_0 + a_1 \cdot 0 = 1 \end{cases} \Rightarrow \begin{cases} a_0 = 1 \\ a_1 = -2 \end{cases} \Rightarrow \varphi(x) = 1 - 2x.
$$
  
B) 
$$
\begin{cases} a_0 + a_1 \cdot 0 = 1 \\ a_0 + a_1 \cdot 1 = 5 \end{cases} \Rightarrow \begin{cases} a_0 = 1 \\ a_1 = 4 \end{cases} \Rightarrow \varphi(x) = 1 + 4x.
$$

Для квадратичной интерполяции с помощью метода неопределенных коэффициентов получим систему:

$$
\begin{cases} a_0 + a_1 \cdot (-1) + a_2 \cdot (-1)^2 = 3, \\ a_0 + a_1 \cdot 0 + a_2 \cdot 0^2 = 1, \\ a_0 + a_1 \cdot 1 + a_2 \cdot 1^2 = 5. \end{cases} \Rightarrow \begin{cases} a_0 = 1 \\ a_1 = 1 \Rightarrow \varphi(x) = 1 + x + 3x^2. \\ a_2 = 3 \end{cases}
$$

Графическая иллюстрация (рис 12):

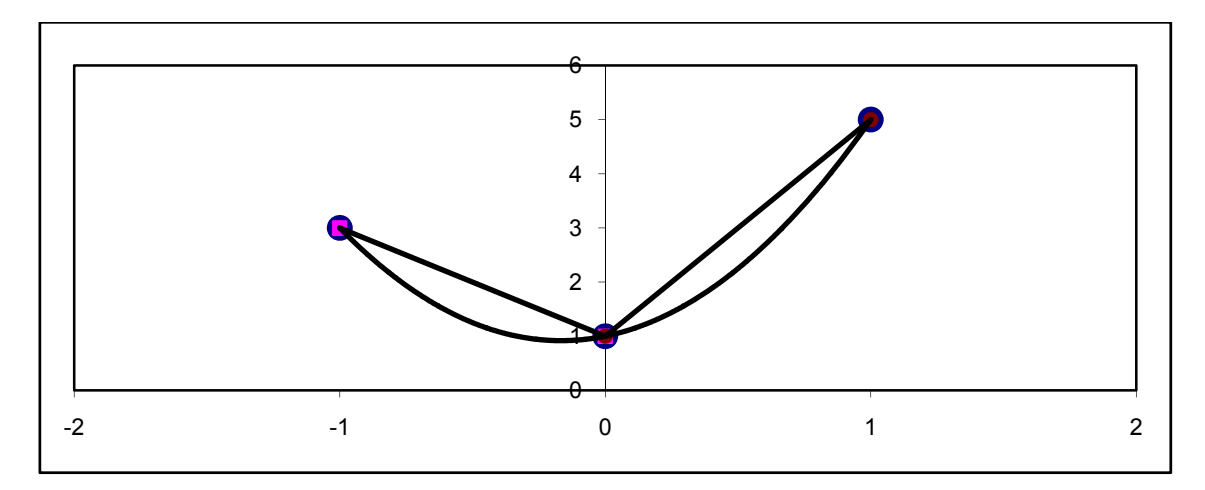

Рис. 12. Ручная реализация интерполяции

Решим ту же задачу с использованием полинома Лагранжа.

Для кусочно-линейной интерполяции получим:

A) для точек 1 и 2: 
$$
L_1(x) = \frac{x-0}{-1-0}3 + \frac{x+1}{0+1}1 = 1-2x
$$
.  
B) для точex 2 и 3:  $L_1(x) = \frac{x+1}{0+1}1 + \frac{x-1}{0-1}5 = 1+4x$ .

Для квадратичной интерполяции с помощью полинома Лагранжа полу-ЧИМ:

$$
L_2(x) = \frac{(x-0)(x-1)}{(-1-0)(-1-1)}3 + \frac{(x+1)(x-1)}{(0+1)(0-1)}1 + \frac{(x+1)(x-0)}{(1+1)(1-0)}5 = 1 + x + 3x^2.
$$

В случае аппроксимации функция не обязательно проходит строго через экспериментальные точки. Используем метод наименьших квадратов. Решаем систему  $Z \bullet A = B$ .

А) Полином второй степени.

$$
Z = \begin{pmatrix} 3 & \sum x_i & \sum x_i^2 \\ \sum x_i & \sum x_i^2 & \sum x_i^3 \\ \sum x_i^2 & \sum x_i^3 & \sum x_i^4 \end{pmatrix} = \begin{pmatrix} 3 & 0 & 2 \\ 0 & 2 & 0 \\ 2 & 0 & 2 \end{pmatrix};
$$

$$
B = \begin{pmatrix} \sum y_i \\ \sum x_i \cdot y_i \\ \sum x_i^2 \cdot y_i \end{pmatrix} = \begin{pmatrix} 9 \\ 2 \\ 8 \end{pmatrix}; \qquad A = \begin{pmatrix} a_0 \\ a_1 \\ a_2 \end{pmatrix}.
$$

Имеем систему:

$$
\begin{cases}\n3a_0 & +2a_2 = 9 \\
2a_1 & = 2 \Rightarrow \begin{cases}\na_0 = 1 \\
a_1 = 1 \Rightarrow \varphi(x) = 1 + x + 3x^2.\n\end{cases} \\
2a_0 & +2a_2 = 8\n\end{cases}
$$

Получили тот же результат, что и при использовании метода неопределенных коэффициентов. Это означает, что в данном случае отклонения равны нулю, а аппроксимация переходит в интерполяцию.

В) Полином первой степени.

$$
Z = \begin{pmatrix} 3 & \sum x_i \\ \sum x_i & \sum x_i^2 \end{pmatrix} = \begin{pmatrix} 3 & 0 \\ 0 & 2 \end{pmatrix}; B = \begin{pmatrix} \sum y_i \\ \sum x_i \cdot y_i \end{pmatrix} = \begin{pmatrix} 9 \\ 2 \end{pmatrix}; A = \begin{pmatrix} a_0 \\ a_1 \end{pmatrix}.
$$

 $P(A \cup B) = \begin{cases} 3a_0 = 9 \\ 2a_1 = 2 \end{cases} \Rightarrow \begin{cases} a_0 = 3 \\ a_1 = 1 \end{cases} \Rightarrow \varphi(x) = 3 + x.$ 

Графическая иллюстрация (рис.14):

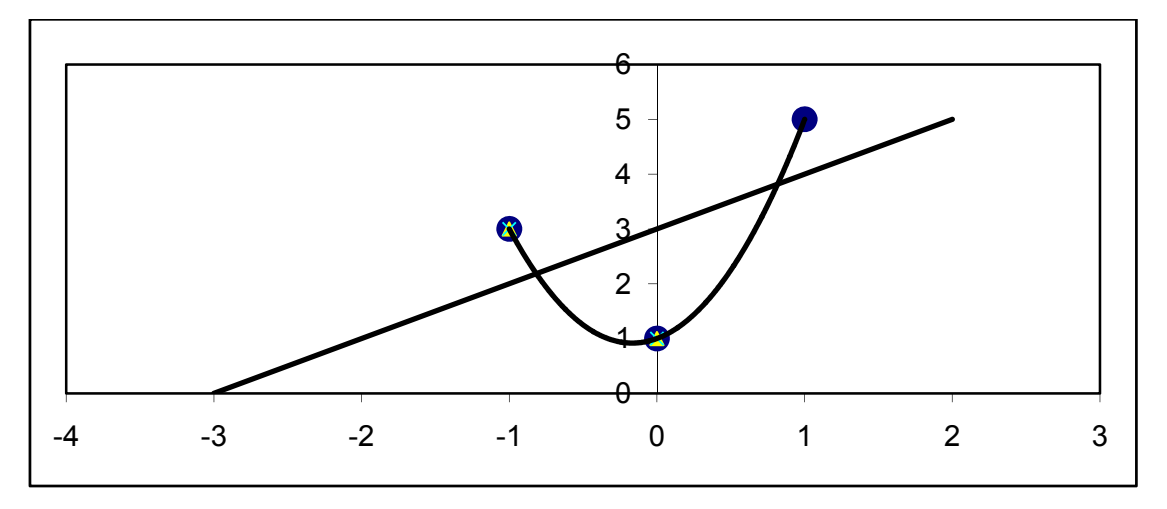

Рис. 14. Ручная реализация аппроксимации

#### 4. ОПИСАНИЕ ЛАБОРАТОРНЫХ РАБОТ

## <span id="page-36-0"></span>4.1. Численные методы решения нелинейного уравнения с одним неизвестным. Реализация в пакете Excel

В качестве примера рассмотрим уравнение  $x^2 - 4x + 3 = 0$ . Интервал поиска [0:3.3], шаг  $h = 0.3$ . Решим его, используя различные численные методы пакета Excel.

Последовательность действий (см. рис. 15):

- 1. Оформить заголовок в строке 1 «Численные методы решения нелинейного уравнения».
- 2. Оформить заголовок в строке 3 «Шаговый метод».
- 3. В ячейки В4 и С4 записать заголовки рядов соответственно х и  $F(x)$ .
- 4. В ячейки В5 и В6 ввести первые два значения аргумента 0 и 0,3.
- 5. Выделить ячейки В5-В6 и протащить ряд данных до конечного значения (3,3), убедившись в правильном выстраивании арифметической прогрессии.
- 6. В ячейку С5 ввести формулу «= $B5*B5-4*B5+3$ ».
- 7. Скопировать формулу на остальные элементы ряда, используя прием протаскивания. В интервале С5:С16 получен ряд результатов вычисления функции  $F(x)$ . Видно, что функция дважды меняет знак. Корни уравнения расположены на интервалах  $[0,9;1,2]$  и  $[3;3,3]$ .
- 8. Для построения графика зависимости  $F(x)$  используем Мастер диаграмм (тип «Точечная», маркеры соединяются гладкими кривыми).
- 9. Оформить заголовок в строке 17 «Методы уточнения».
- 10. Ввести в ячейку E18 заголовок «Метод половинного деления» (выравнивание по центру).
- 11. Ввести в ячейку Н18 текст «е=», а в ячейку I18 значение точности  $\langle 0.001 \rangle$ .
- 12.В области С19:119 оформить заголовок таблицы (ряд С левая граница отрезка «а», ряд  $D$  - середина отрезка «х», ряд  $E$  - правая граница отрезка «b», ряд  $\mathbf F$  - значение функции на левой границе отрезка « $F(a)$ », ряд  $\mathbf G$  -

значение функции на середине отрезка «*F(x)*», ряд H - произведение  $\langle \langle F(a)^* F(x) \rangle$ , ряд I - проверка достижения точности  $\langle \langle F(x) \rangle \langle \langle e \rangle \rangle$ .

- 13.Ввести первоначальные значения концов отрезка: в ячейку **C20** «0,9», в ячейку **E20** «1,2».
- 14.Ввести в ячейку **D20** формулу «**=(C20+E20)/2**».
- 15.Ввести в ячейку **F20** формулу «**=C20\*C20-4\*C20+3**».
- 16.Ввести в ячейку **G20** формулу «=**D20\*D20**-4\***D20**+3».
- 17.Ввести в ячейку **H20** формулу **«=F20\*G20».**
- 18.Ввести в ячейку **I20** формулу «**=ЕСЛИ(ABS(G20)<\$I\$18;**″**корень**″**;**″″**)».**
- 19.Ввести в ячейку **C21** формулу «**=ЕСЛИ(H20<0;C20;D20)».**
- 20.Ввести в ячейку **E21** формулу **«=ЕСЛИ(H20<0;D20;E20)».**
- 21.Скопировать ячейку **D20** в ячейку **D21**, ячейки **F20:I20** в ячейки **F21:I21**.
- 22.Выделить область **C21:I21** и протащить ее по вертикали вплоть до появления в ряду **I** сообщения «корень» (ячейка **I27**).
- 23.Ввести в ячейку **C28** заголовок «Метод Ньютона» (выравнивание по левому краю).
- 24.Ввести в ячейку **C29** текст «*е*=», а в ячейку **D29** значение точности «0,000001».
- 25.Убедиться, что при *x*=0,9 значение функции и ее второй производной имеют одинаковые знаки.
- 26.В области B30:E30 оформить заголовок таблицы (ряд **B** значение аргумента «x», ряд **C** - значение функции «*F(x)*», ряд **D** - производная функции «*F*′*(x)*», ряд **E** - проверка достижения точности «⎢*F(x)*⎢*<е*».
- 27.В ячейку **B31** ввести первоначальное значение аргумента «0,9».
- 28.Ввести в ячейку **C31** формулу **«=B31\*B31-4\*B31+3».**
- 29.Ввести в ячейку **D31** формулу **«=2\*B31-4».**
- 30.Ввести в ячейку **E31** формулу **«=ЕСЛИ(ABS(C31)<\$D\$29;**″**корень**″**,**″″**)».**
- 31.Ввести в ячейку **B32** формулу **«=B31-C31/D31».**
- 32.Скопировать ячейки **C31:E31** в ячейки **C32:E32**.
- 33.Выделить область **B32:E32** и протащить ее по вертикали вплоть до появления в ряду **E** сообщения «корень» (ячейка **E34**).
- 34.Ввести в ячейку **G28** заголовок «Метод простой итерации» (выравнивание по левому краю).
- 35.Ввести в ячейку **H29** текст «*е=*», а в ячейку **I29** значение точности  $\langle 0.001 \rangle$ .
- 36.Выбрать функцию ϕ(*x*), удовлетворяющую условию сходимости. В нашем случае такой функцией является функция *S(x)=(x\*x*+3)/4.
- 37.В области **G30:J30** оформить заголовок таблицы (ряд **G** значение аргумента «*x*», ряд **H** - значение функции *«F(x)»,* ряд **I** - значение вспомогательной функции «*S(x)*», ряд **J** - проверка достижения точности  $\langle \langle F(x)/\langle e \rangle \rangle$ .
- 38.В ячейку **G31** ввести первоначальное значение аргумента «0,9».
- 39.Ввести в ячейку **H31** формулу **«=G31\*G31-4\*G31+3».**
- 40.Ввести в ячейку **I31** формулу **«=(G31\*G31 +3)/4».**
- 41.Ввести в ячейку **J31** формулу **«=ЕСЛИ(ABS(H31)<\$I\$29;**″**корень**″**,**″″**)».**
- 42.Ввести в ячейку **G32** формулу **«=I31».**
- 43.Скопировать ячейки **H31:J31** в ячейки **H32:J32**.
- 44.Выделить область **G32:J32** и протащить ее по вертикали вплоть до появления в ряду **J** сообщения «корень» (ячейка **J39**).
- 45.Выделить ряд x, полученный с помощью метода половинного деления (**ячейки D20:D27**). Используя **Мастер диаграмм**, построить зависимость *x* от номера итерации (тип диаграммы «График»). Определить заголовок ряда «Метод половинного деления».
- 46.Добавить на графике еще два ряда: «Метод Ньютона» ячейки **B31:B34** и «Метод простой итерации» - ячейки **G31:G39**. Для каждого ряда использовать свою маркировку. График показывает, что наибольшую скорость сходимости имеет метод Ньютона (см. рис 15).

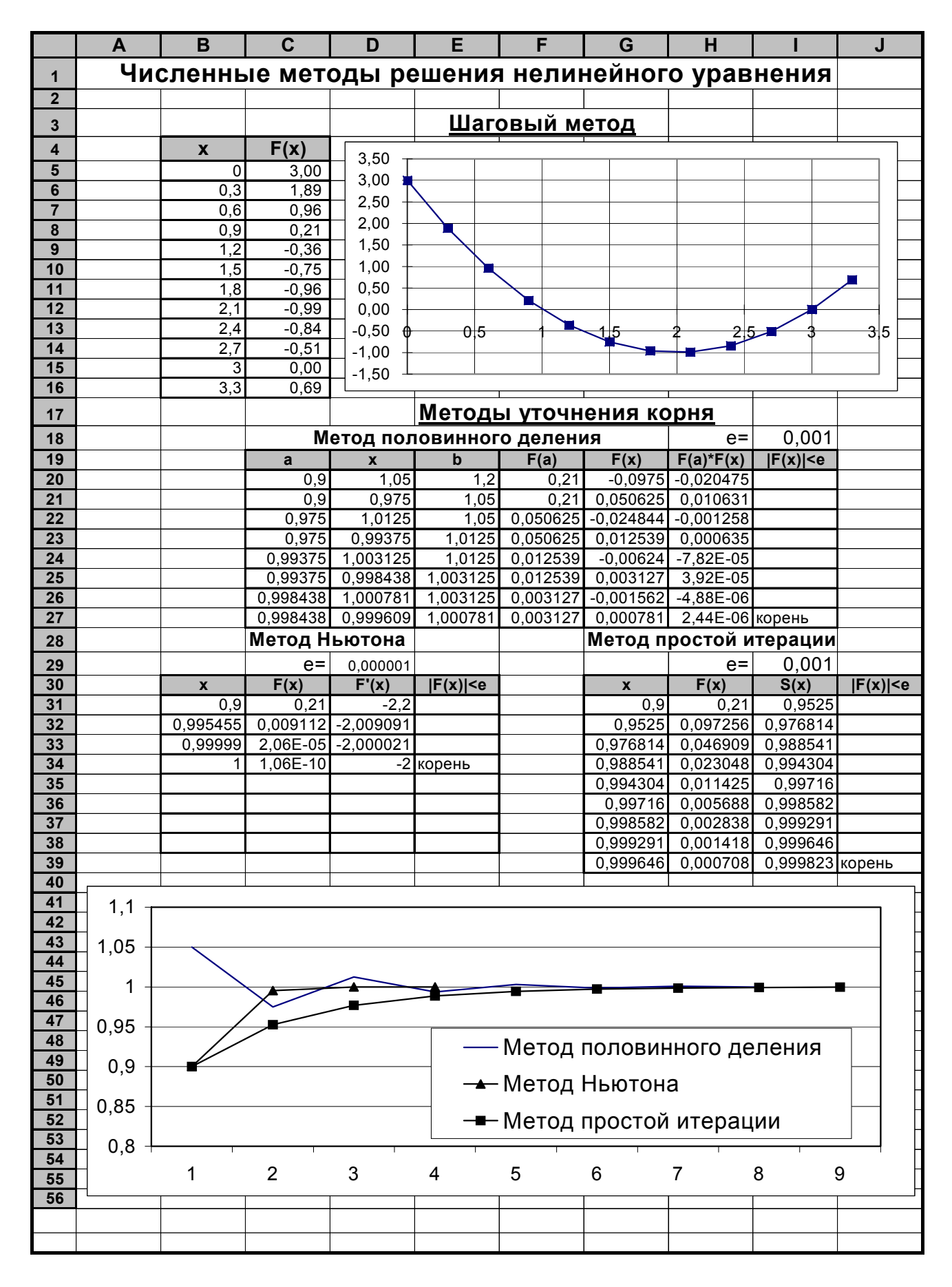

Рис. 15

## <span id="page-40-0"></span>**4.2. Численные методы решения систем линейных уравнений. Реализация в пакете** *Excel*

В качестве примера рассмотрим систему уравнений:

 $\overline{a}$  $\overline{\mathcal{L}}$  $\frac{1}{2}$ ⎨  $\left($  $-x_1+x_2-3x_3= +4x, -x_2 =$  $-2x_1 + x_2 =$  $3x_3 = -8$ .  $4x, -x, =6,$  $9x_1 - 2x_2 + x_3 = 8$  $1^{1}$   $\mathcal{N}_2$   $\mathcal{N}_3$  $1 \tcdot \tcdot v_2 \tcdot v_3$  $v_1$   $v_2$   $v_3$  $x_1 + x_2 - 3x$  $x_1 + 4x_2 - x$  $x_1 - 2x_2 + x$ 

Данная система удовлетворяет условию сходимости и может быть решена как прямыми, так и итерационными методами. Последовательность действий:

- 1. Оформить заголовок в строке **1** «Численные методы решения систем линейных уравнений».
- 2. В области **D3:H6** ввести исходные данные, как показано на рисунке.
- 3. Ввести в ячейку **F8** текст заголовка «Метод Гаусса» (выравнивание по центру).
- 4. Скопировать исходные данные **E4:H6** в область **B10:E12**. Это исходные данные для прямого хода метода Гаусса. Обозначим соответствующие строки **A1,A2** и **A3**.
- 5. Подготовить место для первого прохода, обозначив в области **G10:G12** названия строк **B1,B2** и **B3.**
- 6. Ввести в ячейку H10 формулу **«=B10/\$B\$10».** Скопировать эту формулу на ячейки **I10:K10**. Это - нормировка на коэффициент  $a_{11}$ .
- 7. Ввести в ячейку **H11** формулу **«=B11-H10\*\$B\$11».** Скопировать эту формулу на ячейки **I11:K11**.
- 8. Ввести в ячейку **H12** формулу **«=B12-H10\*\$B\$12».** Скопировать эту формулу на ячейки **I12:K12**.
- 9. Подготовить место для второго прохода, обозначив в области **A14:A16** названия строк **C1, C2 и C3.**
- 10.Ввести в ячейку **B14** формулу **«=H10».** Скопировать эту формулу на ячейки **C14:E14**.
- 11.Ввести в ячейку **B15** формулу **«=H11/\$I\$11».** Скопировать эту формулу на ячейки **C15:E15**.
- 12.. Ввести в ячейку **В16** формулу **«=Н12-В15\*\$I\$12».** Скопировать эту формулу на ячейки **С16:Е16.**
- 13.Подготовить место для третьего прохода, обозначив в области **G14:G16** названия строк **D1, D2 и D3**.
- 14.Ввести в ячейку **H14** формулу **«=В14».** Скопировать эту формулу на ячейки **I14:К14**.
- 15.Ввести в ячейку **H15** формулу **«=В15».** Скопировать эту формулу на ячейки **I15:К15.**
- 16.Ввести в ячейку Н16 формулу **«=B16/\$D\$16».** Скопировать эту формулу на ячейки **I16:К16**.
- 17.Подготовить место для обратного хода метода Гаусса, введя в ячейки **В18**, **E18** и **H18** соответствующие тексты «*x*3=», «*x*2=» и «*x*1=».
- 18.Ввести в ячейку **С18** формулу **«=К16».** Получим значение переменной *х*3.
- 19.Ввести в ячейку **F18** формулу **«=К15-J15\*К16».** Получим значение переменной *х*2.
- 20.Ввести в ячейку **I18** формулу **«=K10-I10\*F18-J10\*C18».** Получим значение переменной *х*1.
- 21.Ввести в ячейку **F21** текст заголовка «Метод простой итерации» (выравнивание по центру).
- 22.Ввести в ячейку **J21** текст «*е*=» (выравнивание по правому краю).
- 23.Ввести в ячейку **К21** значение точности е (0,0001).
- 24.Обозначить в области **А23:А25** названия переменных.
- 25.В области **В23:В25** задать начальные значения переменных (нули).
- 26.Ввести в ячейку **С23** формулу **«=(\$H\$4-\$F\$4\*B24-\$G\$4\*B25)/\$E\$4».** Получим значение переменной *х*1 на первой итерации.
- 27.Ввести в ячейку **С24** формулу **«=(\$H\$5-\$E\$5\*B23-\$G\$5\*B25)/\$F\$5».** Получим значение переменной *х*2 на первой итерации.
- 28.Ввести в ячейку **С25** формулу **«=(\$H\$6-\$E\$6\*B23-\$F\$6\*B24)/\$G\$6».** Получим значение переменной *х*3 на первой итерации.
- 29. Ввести ячейку С26 «=ЕСЛИ(ABS(C23-B23)>\$K\$21;"  $\overline{B}$ формулу ";ЕСЛИ(ABS(C24-B24)>\$K\$21;" ";ЕСЛИ(ABS(C25-B25)>\$K\$21;"  $\mathbf{v}_{\bullet}$ "корни")))». Это - проверка на достижение заданной точности (при этом печатается сообщение «корни»).
- 30. Выделить диапазон С23:С26 и скопировать его до столбца К, используя прием протаскивания. При появлении в строке 26 сообщения «корни» соответствующий столбец будет содержать приближенные значения переменных  $x1, x2, x3$ , которые являются решением системы уравнений с заданной точностью.
- 31.В области А27:К42 построить диаграмму, показывающую процесс приближения значений переменных  $x1, x2, x3$  к решению системы. Диаграмма строится в режиме «График», где по оси абсцисс откладывается номер итерации.
- 32. Ввести в ячейку **F43** текст заголовка «Метод Зейделя» (выравнивание по центру).
- 33. Ввести в ячейку J43 текст «e=» (выравнивание по правому краю).
- 34. Ввести в ячейку К43 значение точности e(0,0001).
- 35. Обозначить в области А45:А47 названия переменных.
- 36.В области В45:В47 задать начальные значения переменных (нули).
- 37. Ввести в ячейку C45 формулу «=(\$H\$4-\$F\$4\*B46-\$G\$4\*B47)/\$E\$4». Получим значение переменной х1 на первой итерации.
- 38. Ввести в ячейку С46 формулу «=(SH\$5-\$E\$5\*C45-\$G\$5\*B47)/\$F\$5». Получим значение переменной х2 на первой итерации.
- 39. Ввести в ячейку С47 формулу «= (\$H\$6-\$E\$6\*C45-\$F\$6\*С46)/\$G\$6». Получим значение переменной х3, на первой итерации.
- 40. Ввести в ячейку С48 формулу «=ЕСЛИ(ABS(C45-B45)>\$K\$43;" "; **ЕСЛИ(ABS(C46-B46)>\$K\$43;"** ";ECJIII(ABS(C47-B47)>\$K\$43;  $"$ ;" $k$ орни")))».
- 41. Выделить диапазон С45: С48 и скопировать его до столбца К, используя прием протаскивания. При появлении в строке 26 сообщения «корни» соот-

ветствующий столбец будет содержать приближенные значения переменных x1, x2, x3, которые являются решением системы уравнений с заданной точностью. Видно, что метод Зейделя сходится быстрее, чем метод простой итерации, то есть заданная точность здесь достигается за меньшее число итераций.

42.В области А49:К62 построить диаграмму, показывающую процесс приближения значений переменных  $x1, x2, x3$  к решению системы. Диаграмма строится в режиме «График», где по оси абсцисс откладывается номер итерации. (см. Рис. 16)

![](_page_44_Figure_0.jpeg)

Рис 16.

### 4.3. Интерполяция и аппроксимация функций

<span id="page-45-0"></span>Для решения задачи будем использовать возможности, предоставляемые электронными таблицами Microsoft Excel. Перенесем исходную таблицу экспериментальных данных в рабочий лист книги Microsoft Excel для определенности располагая в ячейках А3: F4 (см. рис. 17).

![](_page_45_Picture_64.jpeg)

![](_page_45_Picture_65.jpeg)

#### Линейная интерполяция.

Выполним линейную интерполяцию средствами электронных таблиц Excel. Для этого вначале построим график заданной экспериментальной зависимости. Для этого будем использовать Мастер диаграмм (см. кнопка Мастер диаграмм на панели инструментов Стандартная или пункт меню Вставка -Диаграмма). Экспериментальные данные будем отображать точками, для этого на первом шаге Мастера диаграмм необходимо выбрать точечный тип диаграммы и нажать на кнопку <Далее>. На втором шаге Мастера диаграмм необходимо перейти на вкладку Ряд и добавить ряды данных, по которым будет строиться диаграмма. Для этого необходимо нажать на кнопку <Добавить> и затем ввести значения X и Y, соответствующие данному ряду значений. В случае линейной интерполяции мы имеем четыре ряда данных: Ряд1 формируется из координат точек 1 и 2, Ряд2 - из координат точек 2 и 3, Ряд3 - из координат точек 3 и 4, Ряд4 - из координат точек 4 и 5. Рассмотрим более подробно формирование Ряда 1. Диапазон значений  $X$  и  $Y$  (ячейки, содержащие координаты  $x$ и у точек 1 и 2) может быть указан с помощью мыши путем простого выделения соответствующего диапазона ячеек (если окно Мастера диаграмм загораживает необходимый диапазон ячеек, его можно отбуксировать, уцепившись "мышью" за заголовок окна). Результат представлен на рис.19. Проверьте, Ряд 1 имеет Значения X - = Лист1!\$B\$3:\$C\$3, Значения Y - = Лист1!\$B\$4:\$C\$4.

Для того, чтобы начать формирование Ряда 2 необходимо нажать на кнопку **Добавить. Значения Х** и **Y** Ряда 2 - это диапазон ячеек с координатами *x* и *y* точек 2 и 3 (**Значения Х – =Лист1!\$C\$3:\$D\$3**, **Значения Y - =Лист1!\$C\$4:\$D\$4).** Аналогично формируются Ряды 3 и 4.

Сформировав ряды данных необходимо нажать на кнопку <**Далее**>. В третьем окне **Мастера диаграмм** необходимо указать название диаграммы и осей, во вкладке **Легенда** снять флажок **Добавить легенду** и нажать на кнопку <**Готово**>. На рабочем листе должна появиться диаграмма (рис. 18).

![](_page_46_Figure_2.jpeg)

Рис 18.

Далее для выполнения линейного интерполирования по заданным точкам необходимо выполнить **Меню Диаграмма - Добавить линию тренда**. Пункт **Диаграмма** присутствует в меню *Microsoft Excel,* если построенная диаграмма выделена - вокруг области диаграммы должна быть черная рамка, если ее нет по области диаграммы необходимо щелкнуть левой кнопкой мышки. В появившемся окне **Линия тренда** во вкладке **Тип** необходимо выбрать **Линейная**, затем перейти на вкладку **Параметры** и установить флажок **Показывать уравнение на диаграмме** и нажать <**ОК**>. В результате на диаграмме должна появиться прямая линия, соединяющая точки 1 и 2 и ее уравнение. Далее необ<span id="page-47-0"></span>ходимо снова выполнить Меню Диаграмма - Добавить линию тренда, во вкладке Тип в окошке Построен на ряде необходимо щелкнуть мышкой по Ряд 2 (см. рис. 19) и проделать все вышеописанные действия. В результате на диаграмме должна появиться прямая, соединяющая точки 2 и 3 и ее уравнение.

Аналогично нужно построить линейный тренд, используя РядЗ и Ряд4 данных. Результат представлен на рис. 20.

![](_page_47_Picture_55.jpeg)

Рис  $19$ 

![](_page_47_Figure_4.jpeg)

Рис. 20 Кусочно-линейная интерполяция.

#### Квадратичная интерполяция

Последовательность построения графика аналогична приведенной для случая линейного интерполирования, только в рассматриваемом случае необходимо сформировать только 2 ряда данных. Ряд 1 формируется из координат

<span id="page-48-0"></span>точек 1, 2, 3; Ряд2 формируется из координат точек 3, 4, 5. (Проверьте, Ряд1 - **Значения Х - = Лист1!\$B\$3:\$D\$3**, **Значения Y** - =Лист1!\$B\$4:\$D\$4; Ряд2 - **Значения Х - = Лист1!\$D\$3:\$F\$3, Значения Y - =Лист1!\$D\$4:\$F\$4).**

Далее для выполнения квадратичного интерполирования по заданным точкам необходимо выполнить **Меню Диаграмма** - **Добавить линию тренда**. В появившемся окне **Линия тренда** во вкладке **Тип** необходимо выбрать **Полиномиальная, Степень 2**; затем перейти на вкладку **Параметры** и установить флажок **Показывать уравнение** на диаграмме и нажать <**ОК**>. В результате на диаграмме должна появиться парабола, соединяющая точки 1, 2 и 3 и ее уравнение. Затем необходимо снова выполнить **Меню Диаграмма** - **Добавить линию тренда**, во вкладке **Тип** в окошке **Построен на ряде** необходимо щелкнуть мышкой по **Ряд2** и проделать все действия, описанные выше. В результате на диаграмме должна появиться еще одна парабола, построенная на точках 3, 4 и 5 и ее уравнение. Результат представлен на рис.21.

![](_page_48_Figure_2.jpeg)

Рис. 21

#### *Общий случай полиномиального интерполирования. Метод неопределенных коэффициентов*

Выполним интерполяцию заданной табличной зависимости, используя средства электронных таблиц *Excel*. Вначале снова построим график табличной зависимости в форме точечной диаграммы. При построении графика ряд данных формируется указанием сразу всех координат экспериментальных точек. График может быть построен более быстро, если перед вызовом Мастера Диаграмм предварительно выделить диапазон ячеек **\$B\$3:\$F\$4**.

<span id="page-49-0"></span>Интерполяционный полином построим выполнив **Меню Диаграмма** - **Добавить линию тренда**. В появившемся окне **Линия Тренда** во вкладке **Тип** выберем **Полиномиальная**, **Степень 4**. Во вкладке **Параметры** снова поставим флажок **Показывать уравнение на диаграмме**. Результат представлен на рис.22.

![](_page_49_Figure_1.jpeg)

Рис. 22.

#### *Аппроксимация функций*

Выполним аппроксимацию полиномом 1 степени, используя средства электронных таблиц *Excel*. Построим график табличной зависимости. Для этого выделим всю таблицу значений и далее на этом диапазоне ячеек построим точечную диаграмму. Искомый аппроксимирующий полином построим выполнив **Меню Диаграмма** - **Добавить линию тренда**. В появившемся окне **Линия Тренда** во вкладке **Тип** выберем **Линейная**, во вкладке **Параметры** снова поставим флажок **Показывать уравнение на диаграмме**. Результат представлен на рис. 23.

![](_page_50_Figure_0.jpeg)

Аналогично выполняется аппроксимация полиномом 2 степени, только во вкладке **Тип** выберем **Полиномиальная 2 степени** (рис. 24).

![](_page_50_Figure_2.jpeg)

Рис. 24 Аппроксимация полиномом 2 степени

### **5. МЕТОДИЧЕСКИЕ УКАЗАНИЯ ПО ВЫПОЛНЕНИЮ КУРСОВОЙ РАБОТЫ**

- <span id="page-51-0"></span>1. Курсовая работа оформляется на отдельных листах формата *А*4 только вручную и только синей ручкой. Титульный лист и содержание рекомендуется оформить на компьютере с использованием текстового редактора. Тема курсовой работы: «Использование численных методов для инженерных расчетов». Курсовая работа содержит:
	- титульный лист;
	- содержание;
	- описание разделов.
- 2. На титульном листе указывается:
	- название вуза  $(HITY)$ ;
	- название кафедры (прикладная математика);
	- название дисциплины (информатика);
	- тема курсовой работы;
	- номер варианта (две последние цифры номера зачетной книжки);
	- реквизиты студента (ФИО, группа);
	- реквизиты преподавателя, проверяющего работу;
	- год и место проведения.
- 3. Содержание курсовой работы (с указанием страниц):
	- 1. Численные методы решения нелинейного уравнения с одной неизвестной.
		- 1.1.Постановка задачи.
		- 1.2.Шаговый метод.
		- 1.3.Метод половинного деления.
		- 1.4.Метод Ньютона.
		- 1.5.Метод простой итерации.
	- 2. Численные методы решения системы линейных уравнений.
		- 2.1.Постановка задачи.
		- 2.2.Метод Гаусса.
- 2.3. Метод простой итерации.
- 2.4. Метод Зейделя.
- 3. Численные методы решения задачи аппроксимации.

3.1. Постановка залачи.

3.2. Решение задачи интерполяции (полиномы первой и второй степени) методом неопределенных коэффициентов.

3.3. Решение задачи интерполяции (полиномы первой и второй степени) с использованием полинома Лагранжа.

3.4. Решение задачи аппроксимации (полиномы первой и второй степени) методом наименьших квадратов.

4. Постановки задач и техника выполнения основных разделов.

1.  $\Pi$ o  $\Pi$ , 1.1.

Дано нелинейное уравнение  $ax^2 + bx + c = 0$ , интервал поиска корня  $[x_0:x_1]$ и шаг h (параметры a, b, c,  $x_0$ ,  $x_1$ , h задаются по вариантам, см. разд. 6.1).

Требуется:

• отделить первый корень уравнения шаговым методом;

• уточнить значение корня методом половинного деления с точностью  $\epsilon = 0.01$ 

• уточнить значение корня методом Ньютона с точностью  $\varepsilon = 0.001$ ;

• уточнить значение корня методом простой итерации с точностью  $\varepsilon$  =  $0.03.$ 

При оформлении разделов по этой и последующим темам необходимо в случае надобности проверять условия сходимости, достижение точности и другие параметры, требуемые в реализации соответствующих алгоритмов.

2. По п.  $2.1$ .

Дана система линейных уравнений:

 $a_{11}x_1 + a_{12}x_2 + a_{13}x_3 = b_1$  $a_{21}x_1 + a_{22}x_2 + a_{23}x_3 = b_2$ ,  $a_{21}x_1 + a_{22}x_2 + a_{23}x_3 = b_3$ .

Коэффициенты при неизвестных и свободные члены задаются по вариантам (разд. 6.2). Требуется решить систему уравнений, используя:

- метод Гаусса (решение в обыкновенных дробях);
- метод простой итерации (3 итерации);
- метод Зейделя (3 итерации).
- 3. По п. 3.1.

Дана табличная функция (5 точек). Координаты точек (*xi,yi*) задаются по вариантам (разд. 6.3).

Требуется:

- решить задачу интерполяции методом неопределенных коэффициентов (кусочно-линейная для каждой последовательной пары точек 1+2,2+3,3+4,4+5, кусочно-параболическая интерполяция для каждой последовательной тройки точек 1+2+3, 3+4+5), результат оформить графически на миллиметровой бумаге;
- решить задачу интерполяции с использованием полинома Лагранжа (кусочно-линейная для каждой последовательной пары точек 1+2,2+3,3+4,4+5, кусочно-параболическая интерполяция для каждой последовательной тройки точек 1+2+3, 3+4+5), результат оформить графически на миллиметровой бумаге;
- решить задачу аппроксимации полиномом 1-й и 2-й степени методом наименьших квадратов для всех точек 1+2+3+4+5, результат оформить графически на миллиметровой бумаге.
- 5. На консультациях преподаватель отвечает на вопросы по курсовой работе. Курсовая работа сдается до конца ноября и оценивается предварительно по пятибалльной шкале. Во время зимней сессии проводятся практические занятия на ЭВМ, в рамках которых студенты решают задания курсовой работы в пакете Excel. Преподаватель, ведущий практические занятия делает пометку о их прохождении на титульном листе курсовой работы. Окончательная оценка по курсовой работе выставляется преподавателем на собеседовании в день проведения экзамена.

## **6. ВАРИАНТЫ ДЛЯ КУРСОВОЙ РАБОТЫ**

## **6.1 Нелинейное уравнение**

<span id="page-54-0"></span>![](_page_54_Picture_186.jpeg)

![](_page_55_Picture_151.jpeg)

# **6.2. Системы уравнений**

<span id="page-56-0"></span>![](_page_56_Picture_175.jpeg)

![](_page_57_Picture_145.jpeg)

## **6.3. Аппроксимация и интерполяция**

<span id="page-58-0"></span>![](_page_58_Picture_203.jpeg)

![](_page_59_Picture_149.jpeg)

## **7. КОНТРОЛЬ ЗНАНИЙ СТУДЕНТОВ**

### **Контрольные вопросы по численным методам**

<span id="page-60-0"></span>При реализации ознакомительных практических занятий предполагается наличие предварительной подготовки студентов по основным приемам работы в пакете *Excel* (лекции, самостоятельное изучение литературы). Ниже приводится примерный перечень контрольных вопросов.

## *1. Запуск пакета Excel. Виды меню. Панели инструментов. Технология работы с папками , файлами, книгами, листами. Справочник*

- Запуск программы *Excel* и открытие её окна.
- Создание файла новой рабочей книги в папке пользователя.
- Создание папки пользователя на данном диске и в данной папке.
- Переименование папки.
- Перемещение окна программы *Excel*.
- Закрытие окна активной программы *Excel*.
- Сворачивание и разворачивание окна программы *Excel*.
- Сворачивание и разворачивание окна рабочей книги.
- Просмотр списка открытых окон книг *Excel*.
- Одновременная работа с несколькими книгами.
- Вставка и удаление листов рабочей книги.
- Копирование и перемещение листов.
- Переименование листов.
- Главное меню программы *Excel*.
- Основные кнопки панели инструментов Форматирование.
- Основные кнопки панели инструментов Стандартная.
- Изменение состава панели инструментов окна программы *Excel*.
- Первоначальное сохранение файла.
- Переименование файла.
- Копирование и перемещение файла.
- Удаление файла или папки из данной папки.

• Состав справочной системы.

### *2. Работа с данными в пакете Excel. Редактирование таблицы*

- Ввод, чтение и сохранение данных.
- Основные типы данных.
- Абсолютная и относительная адресация.
- Копирование данных.
- Работа с рядами.
- Форматы данных. Числовое форматирование.
- Создание пользовательских форматов.
- Изменение параметров выделенных объектов (высота строк, ширина столбцов, добавление и удаление строк и столбцов).
- Форматирование таблицы.
- Изменение шрифта.
- Выравнивание, рамки, фон.
- Копирование и перемещение данных.
- Работа с блоками ячеек. Копирование и перемещение блоков.
- Работа с буфером обмена.
- Использование команды «Специальная вставка».

### *3. Функции и формулы в пакете Excel*

- Понятие формул и функций.
- Основные элементы строки формул.
- Классы табличных функций: математические, статистические, логические, финансовые, даты и времени и др.
- Ввод функций и формул.
- Мастер функций.
- Редактирование формул.
- Копирование и перемещение формул.

#### *4. Графические возможности пакета Excel*

• Мастер диаграмм. Типы диаграмм.

- Ряды данных для построения диаграмм.
- График, точечная, гистограммы.
- Построение диаграмм с помощью мастера диаграмм.
- Редактирование диаграмм.
- Легенда, номер ряда, заголовки осей.
- Форматирование диаграмм.
- Форматирование легенды, масштабирование осей, изменение шкалы, метки.
- Форматирование текста заголовков осей и названия диаграммы.
- Применение тренда.

#### *5. Параметры страницы в пакете Excel*

- Размер страницы и ее ориентация.
- Установка полей.
- Колонтитулы.
- Предварительный просмотр и печать таблицы.
- Масштабирование перед выводом на печать.
- Количество страниц, копий, качество печати.

## *6. Численные методы решения нелинейного уравнения с одной неизвестной*

Формы задания нелинейного уравнения с одной неизвестной, геометрический смысл его решения. Названия и цели этапов его решения.

Перечислить названия методов уточнения корней. На чём эти методы основаны? Чем они отличаются друг от друга? По каким признакам можно закончить уточнение корня?

Выполнить вручную (на калькуляторе) два шага уточнения корня одним из указанных методов: 1) делением отрезка пополам, 2) методом Ньютона (касательных) или 3) методом простой итерации.

#### *7. Решение систем линейных алгебраических уравнений (СЛУ)*

Написать систему трёх уравнений с тремя неизвестными в скалярной и матричной форме в общем виде и с числовыми коэффициентами.

Перечислить названия прямых и итерационных методов решения СЛУ. Чем они отличаются друг от друга?

Идея метода Гаусса для точного решения системы. Из каких этапов состоит этот метод? Как работает алгоритм прямого хода? Пример ручного решения трёх уравнений с тремя неизвестными (в простых дробях).

Идея метода простой итерации и метода Зейделя. Что общего в них и чем они отличаются друг от друга? Условие сходимости итерационных методов. Пример ручного решения (на калькуляторе) трёх уравнений с тремя неизвестными одним из итерационных методов (два шага уточнения) с вычислением ошибок полученных решений.

#### 8. Методы аппроксимации (приближения) функций

Постановка задачи аппроксимации и интерполяции функции одной переменной по координатам трёх заданных точек. Записать уравнения для расчёта коэффициентов интерполяционных полиномов с использованием метода неопределенных коэффициентов. Записать полиномы Лагранжа первой и второй степени. Записать системы нормальных уравнений для нахождения коэффициентов регрессии для полиномов первой и второй степени с использованием метода наименьших квадратов. Как записывается сумма квадратов отклонений приближённой функции от заданных точек? Из какого условия ищутся коэффициенты аппроксимирующей прямой?

## 8. ГЛОССАРИЙ

<span id="page-64-0"></span>Абсолютные ссылки задают адреса ячеек в соответствии с их положением на рабочем листе.

Аппроксимация - замена одной функции другой, близкой к первой и достаточно просто вычисляемой

Данные- в ячейке электронной таблицы *Execel* могут быть введены следующие типы данных: текст, число, дата-время, и формула.

Итерационные методы решения систем линейных уравнений - основаны на последовательных приближениях (метод простой итерации метод Зейделя).

Интерполяция - является частным случаем аппроксимации, при котором искомая функция проходит через заданные точки

Кусочно-линейная интерполяция - получение результирующей функции в виле ломаной линии.

Кусочно-параболическая интерполяция - получение результирующей функции, состоящей из отрезков парабол.

Мастер диаграмм - это функция Execel, которая обеспечивает автоматическое пошаговое создание диаграмм, используя данные рабочего листа.

Метод половинного деления - основан на последовательном сужении интервала содержащего единственный корень уравнения, до тех пор, пока не будет достигнута заданная точность Относительные ссылки - определяют адреса ячеек по отношению к активной ячейке.

Метод Ньютона - уточнение значения корня производится путём использования уравнения касательной.

**Метод простой итерации - основан на замене исходного уравнения**  $F(x)=0$  на эквивалентное  $x = \varphi(x)$ .

Метод Гаусса - основан на приведении матрицы системы к треугольному виду. Метод простой итерации - основан на организации циклического вычислительного процесса, каждый цикл который представляет собой одну итерацию (приближения)

Метод Зейделя - при вычислении очередного приближения вектора неизвестных используются уже уточнённые значения на этом же шаге итерации.

Метод наименьших квадратов - метод заключается в минимизации суммы квадратов отклоненний данной системы точек от аппроксимирующей функции.

Прямые методы решения систем линейных уравнений - используют конечные соотношения для вычисления неизвестных.

Подбор параметра - одно из средств *Execel*, позволяющих проводить анализ данных и осуществлять прогнозирование.

Формула - является основным средством для анализа данных. Формула должна начинаться со знака равенства =, за которым следует набор вычисляемых величин. Синтаксис формулы определяет структуру или порядок элементов в ней. Формулы *Execel* подчиняются определённому синтаксису, в который входит знак равенства, вычисляемые элементы (операнды) и операторы.

Функции - предназначены для упрощения расчётов и имеют следующую формулу:  $y=f(x)$ , где y-результат вычисления функции; x-аргумент; f-функция, например,  $sin(A5)$ .

Шаговый метод - метод отыскания приближённого значения отрезка на оси абсцисс содержащего корень.

## **9. СПИСОК ЛИТЕРАТУРЫ**

- <span id="page-66-0"></span>1. Использование табличного процессора *Excel* для реализации численных методов в инженерных и экономических расчетах. : методические указания по курсу "Информатика" для студентов заочного отделения / НГТУ, Н.Новгород, 2000
- 2. Симонович, С.В. Информатика. Базовый курс: учебник для вузов / С.В. Симонович [и др.]- СПб.: Питер, 2000.
- 3. Калиткин Н.Н. Численные методы / Н.Н. Калиткин –М.:Наука, 1997
- 4. Турчак Л.И. Основы численныех методов / Л.И Турчак- М.:Наука, 1982
- 5. Ковальски С.*Excel* 2000 / С.Ковальски- М.:Бином 1999